## **THE SYSTEMS HOUSE MASTER DISTRIBUTION DOCUMENTATION**

# **TABLE OF CONTENTS**

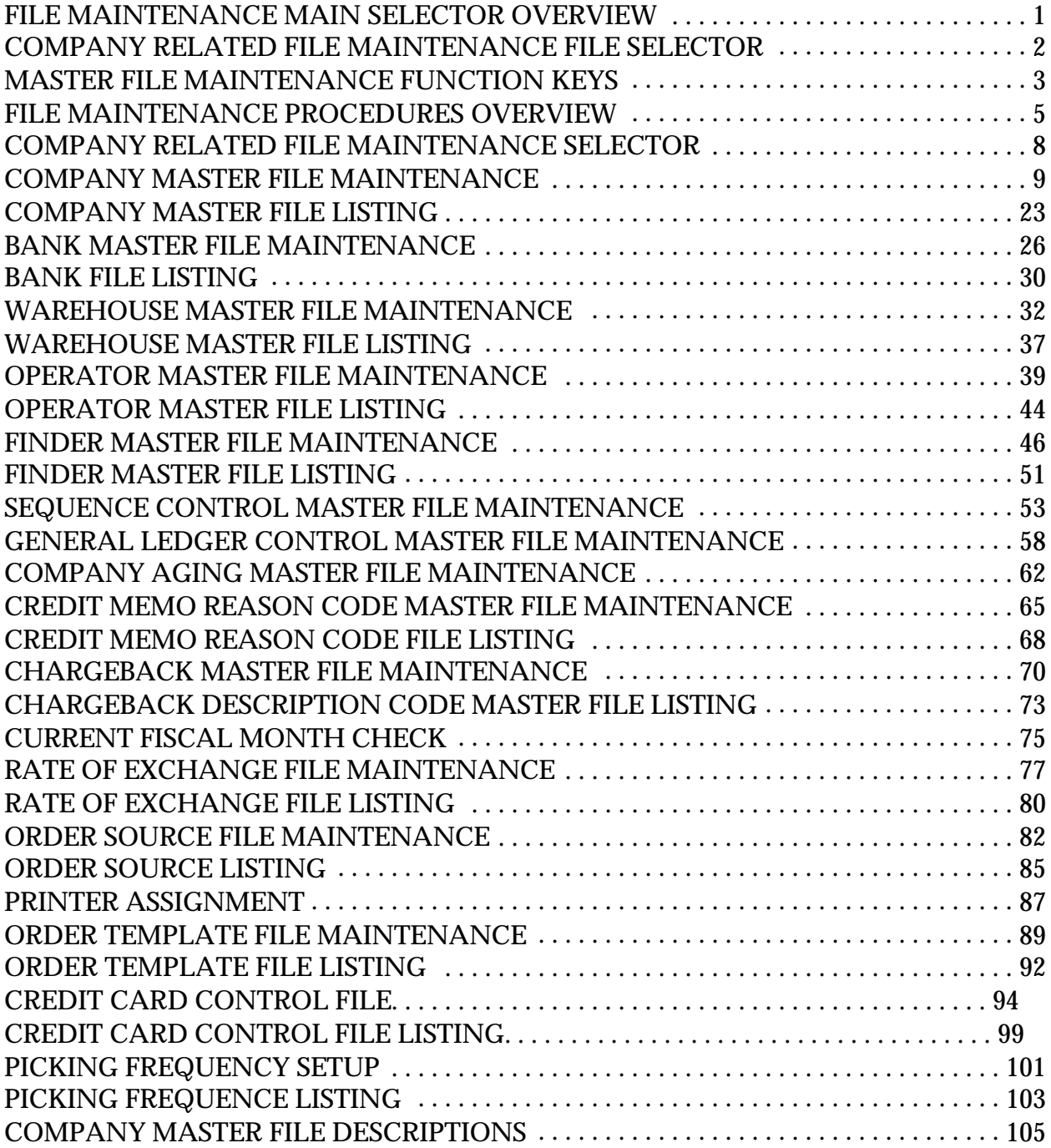

# **FILE MAINTENANCE MAIN SELECTOR OVERVIEW**

The file maintenance programs are designed to allow for the addition, deletion and edit of records within all master files in the MDS system.

The file maintenance selectors are divided into five functional areas:

- 1. Company Related Files
- 2. Customer Related Files
- 3. Product Related Files
- 4. Accounts Payable and General Ledger Files
- 5. Maintenance Reports and Utilities

# **COMPANY RELATED FILE MAINTENANCE FILE SELECTOR**

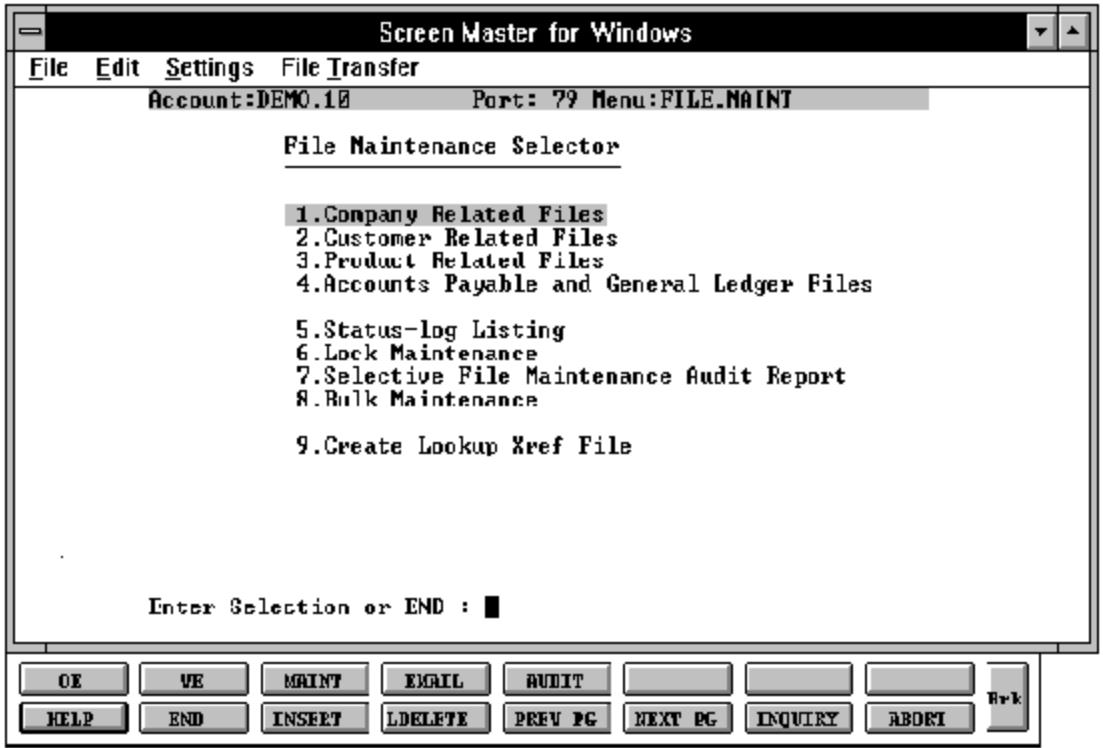

# **MASTER FILE MAINTENANCE FUNCTION KEYS**

The first 8 function keys on your keyboard (F1-F8) are reserved for special functions in the MDS master file maintenance programs.

They appear on the last line of the screen as follows:

# **FUNCTION KEY DEFINITION**

# **HELP**

The HELP function is available by pressing the F1 function key. Help text is set up as two layers. By pressing F1 at the first field on the screen, an overall descriptionofthe master file will be displayed. If F1 is pressed at a specific field within the master file a detailed description of the field and its use will be displayed.

## **END**

The END function is available by pressing the F2 function key. This feature eliminated the need to manually type the word "END" at the end of the program after accepting the data.

#### **INSERT**

The INSERT function is available by pressing the F3 function key. The insert mode feature allows insertion ofword or numbers into an existing text. Simply bring your cursor to the line or position in which you wishto insert and press F3. For example, if in a master file you wish to insert additional words into a description field or correct a spelling error, you may use the insert function to do so, rather than retype the text.

#### **LDELETE**

The LDELETE (line delete) function is available by pressing the F4 function key. The LDELETE function allows you to delete a line from the master file, in place of the \*, which is used in older versions of the system. Simply bring the cursor to the line or field you wish to delete and press F4.

# **MASTER FILE MAINTENANCE FUNCTION KEYS**

## **FUNCTION KEY DEFINITION (Continued)**

# **PREV PAGE**

The PREV PAGE (previous page) function is available by pressing the F5 key (SHIFT F1 for terminals supporting only 4 function keys). This function would be used for master files which contain multiple input screens, and will allow easy paging to additional screens. This functionwill be used simultaneously with the NEXT PG function to move back and forth between the screens.

# **NEXT PG**

The NEXT PG (next page) function is available by pressing the F6 function key (SHIFT F2 for terminals supporting only 4 function keys). This function would be used for master files which contain multiple input screens, and will alloweasy paging to additional screens. This function will be used simultaneously with the PREV PAGE function to move back and forth between the screens.

# **INQUIRY**

The INQUIRY function is available by pressing the F7 function key (SHIFT F3 for terminals supporting only 4 function keys). This function allows the operator the flexibility to display items in the master file already entered and to display other master files used within the file being created. Example: The Product Master file. At the first prompt for product number if F7 is pressed an inquiry can be made to display product on file (to eliminate duplication). If you press the F7 key at anotherfield for example product type (which is another master file) the system will display product types on file to help the operator in selecting which product type best fits the product being created. As you can see the inquiry function can be a very useful tool when creating or maintaining master files.

# **ABORT**

The ABORT function is available by pressing the F8 function key (SHIFT F4 for terminals supportingonly4functionkeys). This function is used to end a program without applying changes or additions made and should only be used if you DO NOT want the changes to beupdated to the file. If used, the record will be filed as it was before the operator accessed it, in other words, as though no changes were made.

The function keys listing above only apply to master file maintenance programs.

# **FILE MAINTENANCE PROCEDURES OVERVIEW**

The file maintenance programs are designed to allow forthe adding, deleting and editing of records within each file. All programs provide the following functions:

- 1. ADDITION to add new records to the file.
- 2. DELETION delete the record from the file (assuming the deletion criteria are metsuch as in the case of a customer that his  $A/R$  balance is 0 for all companies.
- 3. CHANGE to edit any of the data on the file with the exception of the ID.

All programs begin by prompting for the record's ID number.

#### **CASE 1 - ENTERING A NEW RECORD**

Enter the new record's ID number.

If the number has already been assigned to an existing Customerrecord, that record's data will be displayed on the screen and the program will prompt:

# **ENTER LINE # TO CHANGE, DELETE TO DELETE, 0 TO ACCEPT:**

If the record retrieved is not what is desired, enter 'ABORT' or press F8 for abort. The program will reset the screen and re-prompt for the ID number.

When an unused number is entered, the program will ask:

#### **NOT ON FILE, CREATE IT (Y/N)**

To 'ADD' the item to the file, enter 'Y' for yes. The program will sequentially prompt each data entryfieldon the screen. When all of the data has been entered, the program will skip to edit mode (SEE BELOW).

To 'REJECT' the ID number and not add it to the file, enter 'N' for no. The program will reset and start over.

## **FILE MAINTENANCE PROCEDURES OVERVIEW**

## **CASE 2 - EDIT (OR CHANGE) AN EXITING RECORD**

Enter the record's ID number. The program will retrieve and display the record's data. The program will immediately skip to edit mode.

EDIT MODE - a program is in edit mode when the bottom line of the screen prompts:

# **ENTER LINE # TO CHANGE, DELETE TO DELETE, 0 TO ACCEPT:**

In response to this prompt the following options can be used:

To edit a data line, enter the line number of the data line. The program will prompt for the line's new data.

The entry of Function 4 (F4) will delete the current contents of that attribute and will set the field to null if it is not a required field.

To retain the current contents of the field (after you have selected it for change) just hit 'RETURN'.

To accept the screen's data as displayed, enter '0' or 'END'.

- 1. If'0' is enteredand the program has another screenof data entries, the program will continue to that screen, If all screens have been completed, the program will write the record to the file, reset screen 1, and prompt for the next record's ID number.
- 2. If 'END' is entered, the program will post the record to the file, reset screen 1, and prompt for the next record's number regardless of whether there was an additional data screen. To abort the entry, enter 'ABORT' or F8 for abort.

To delete the entry, type 'DELETE'. You will then be prompted:

# **"ARE YOU SURE YOU WANT TO DELETE (Y/N)"**

Enter 'Y\*\*\*' ifyou want to delete the record. If the record's data meets the deletion requirements for the particular file in questionthe record will be deleted from the file. If it does not, the program will reject the deletion entry and re-prompt:

# **ENTER LINE # TO CHANGE, DELETE TO DELETE, 0 TO ACCEPT:**

# **FILE MAINTENANCE PROCEDURES OVERVIEW**

Following the above basic rules, all of the file maintenance programs can be easily run. For specific descriptions of each data field of each record see the file maintenance field parameter documentation.

## **AUDIT TRAIL OF MAINTENANCE TRANSACTIONS**

Every time a record is created, deleted, or changed by any of the maintenance programs, a record is written out to the Status-Log file. This file includes a "BEFORE" and "AFTER" picture of any data that was changed during maintenance. Thus a complete audit trail of all changes to any masterfile is always available. The status-log listing should be printed on a regular basis both to maintain an audit trail and to clear the status-log file, which can become quite large.

Note that the status-log is used only for maintenance of the system's masterfiles. While other procedures (order maintenance or inventory adjustments, for example) may also provide transaction log listings, other Audit files are used.

# **COMPANY RELATED FILE MAINTENANCE SELECTOR**

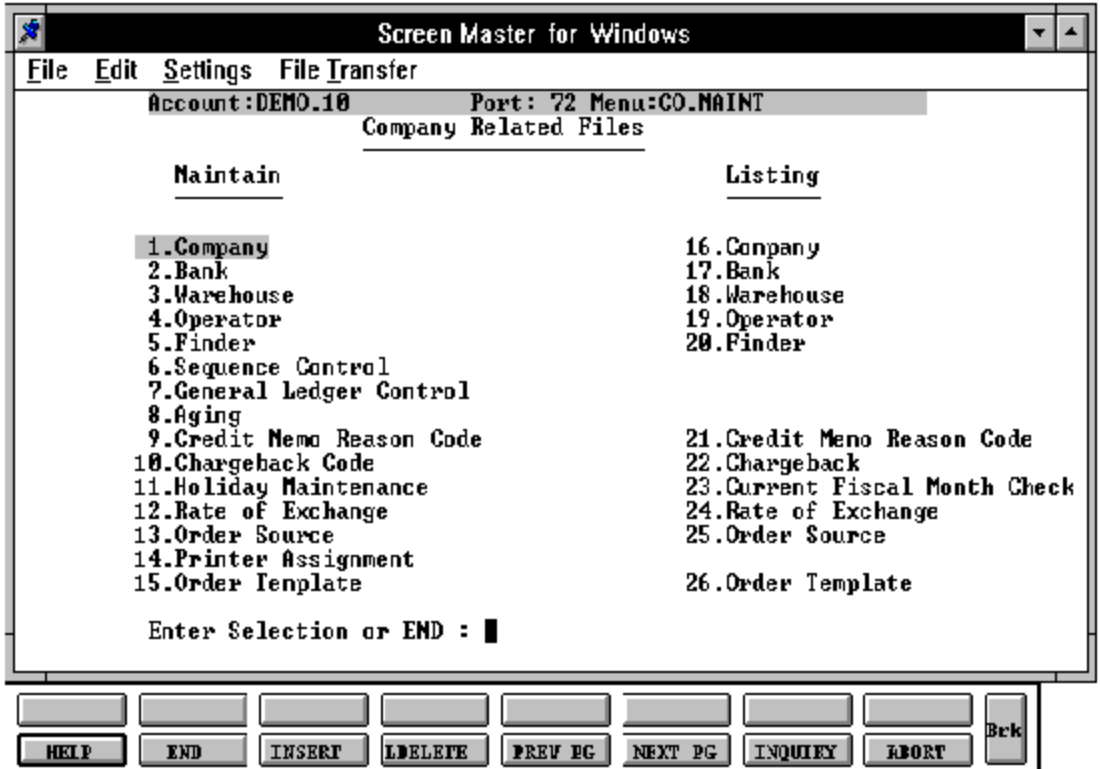

# **COMPANY MASTER FILE MAINTENANCE**

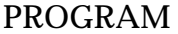

**SSS.BP GEN.MASTER** SSS.BP SSS.INPUT SSS.BP SUBS COMPANY.AFTER SSS.BP SUBS ID.VALID SSS.BP SUBS COMPANY.INQ SSS.BP SUBS GL.INQ MDS.BP COMPANY-MAINT008 COMPANY-MAINT.WRITE008 SELECTION MENU-12.1 SELECTION NUMBER 1 FILES ACCESSED COMPANY  $CA$ 

#### **OVERVIEW**

This file holds pertinent information for each company as defined by the MDS client. A maximum of 99 companies may be defined. The company name stored in this record is used as the heading for the various reports. In addition, the prompt mask and next internal number to be used for the Product and Customer files are stored in this record.

# **COMPANY FILE MAINTENANCE**

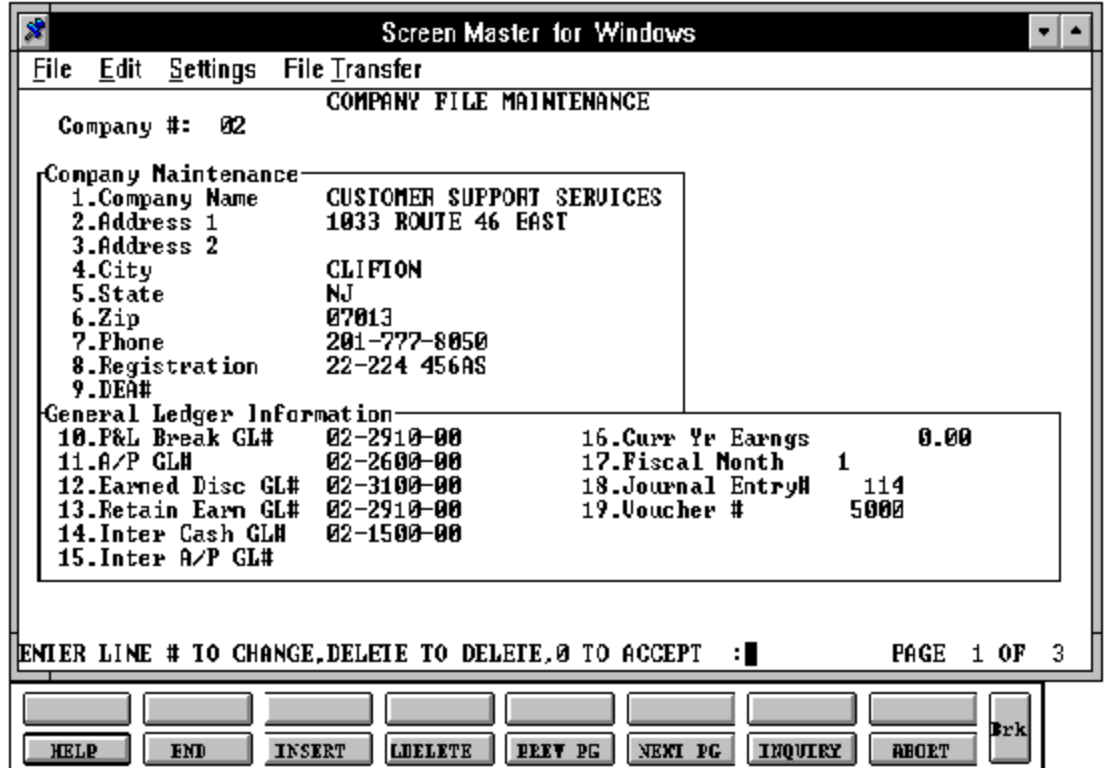

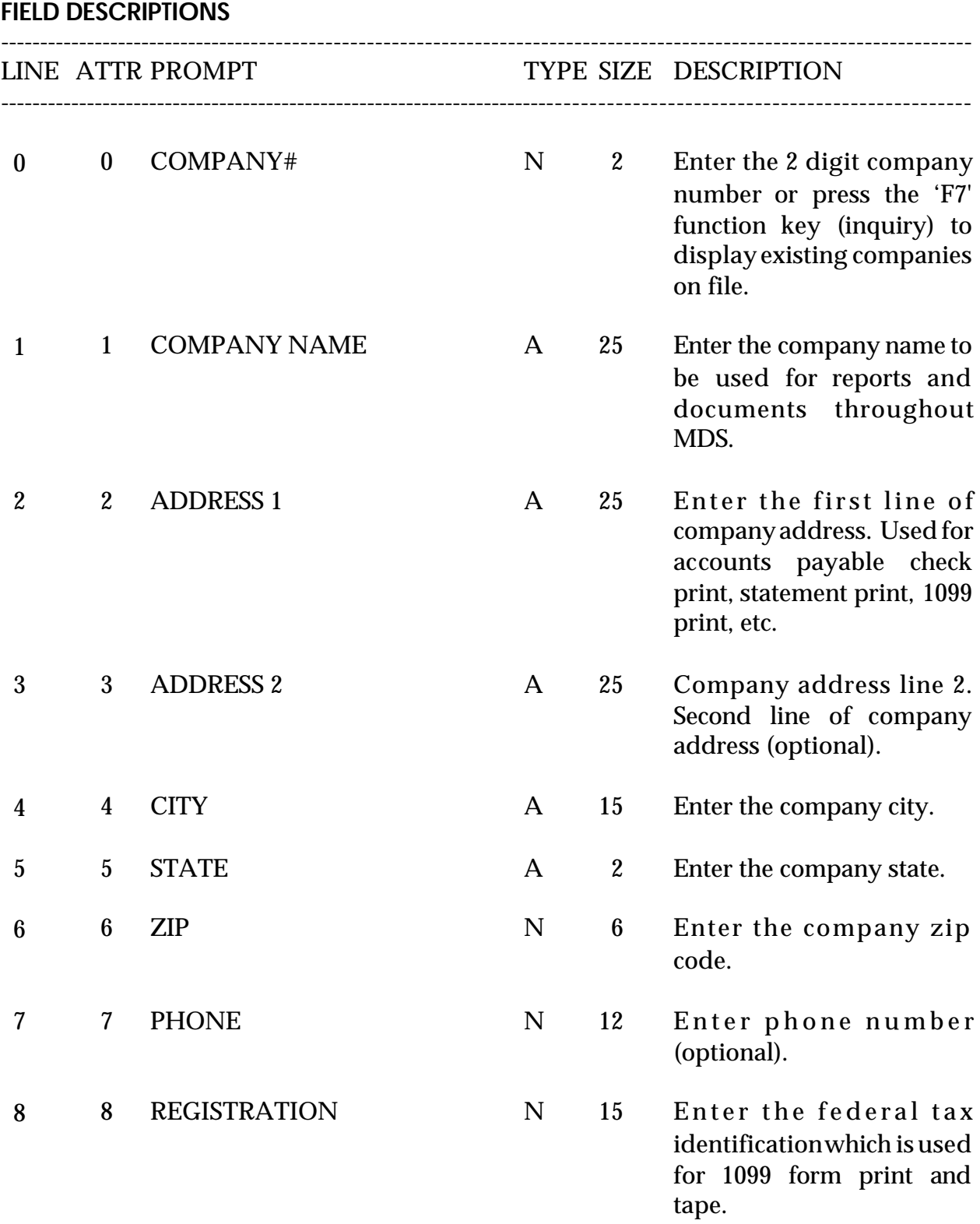

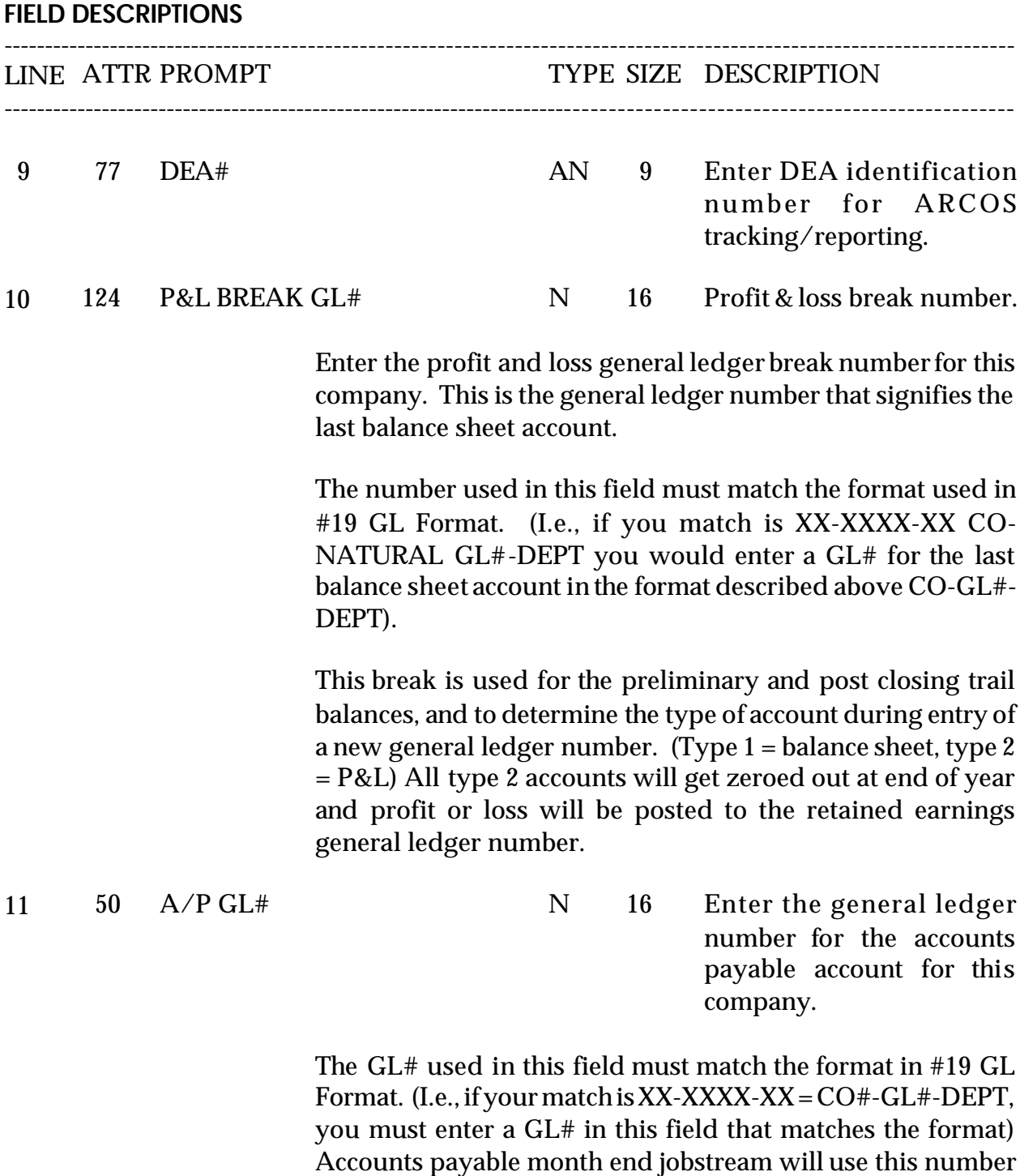

to post purchases and disbursements.

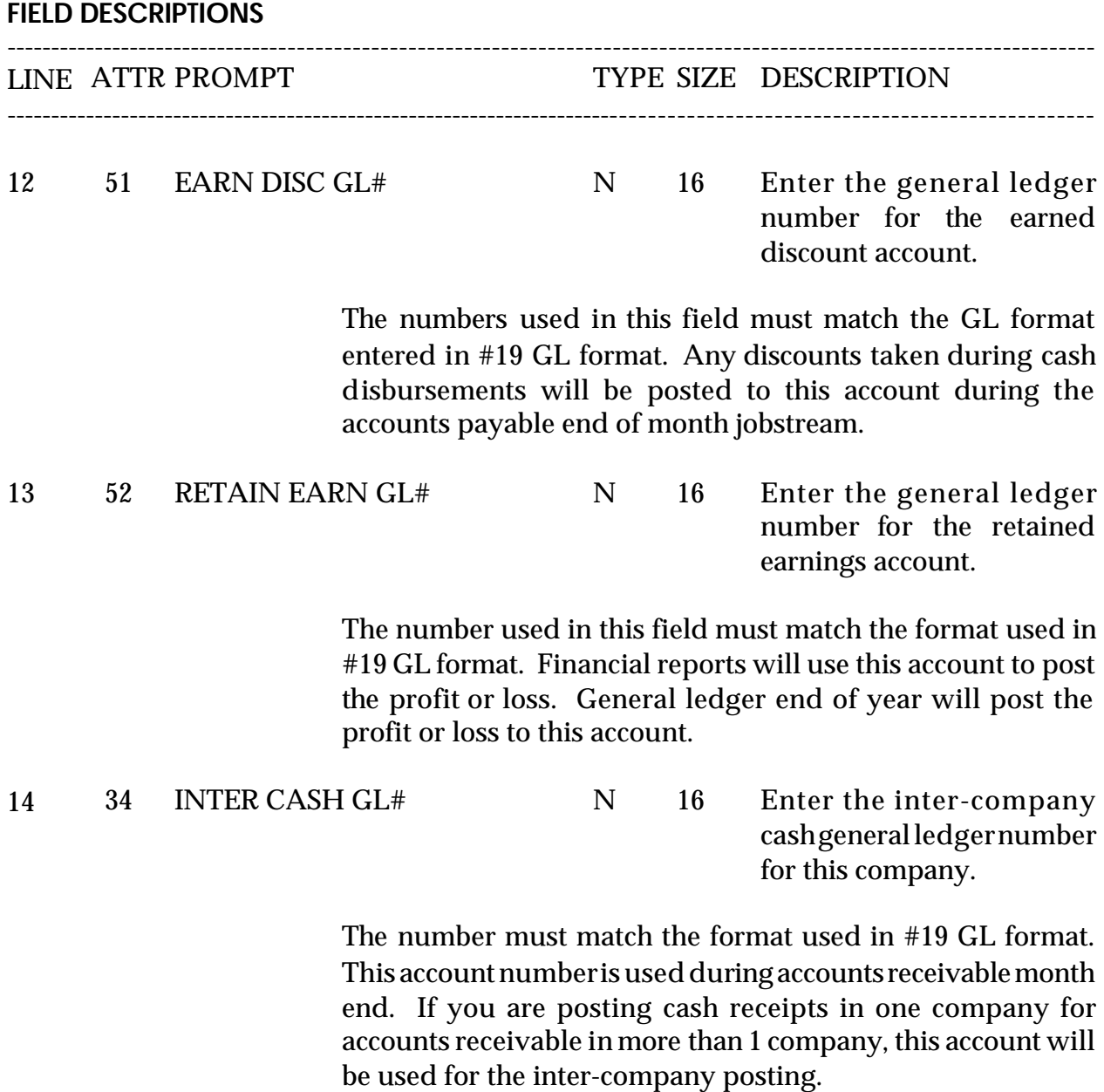

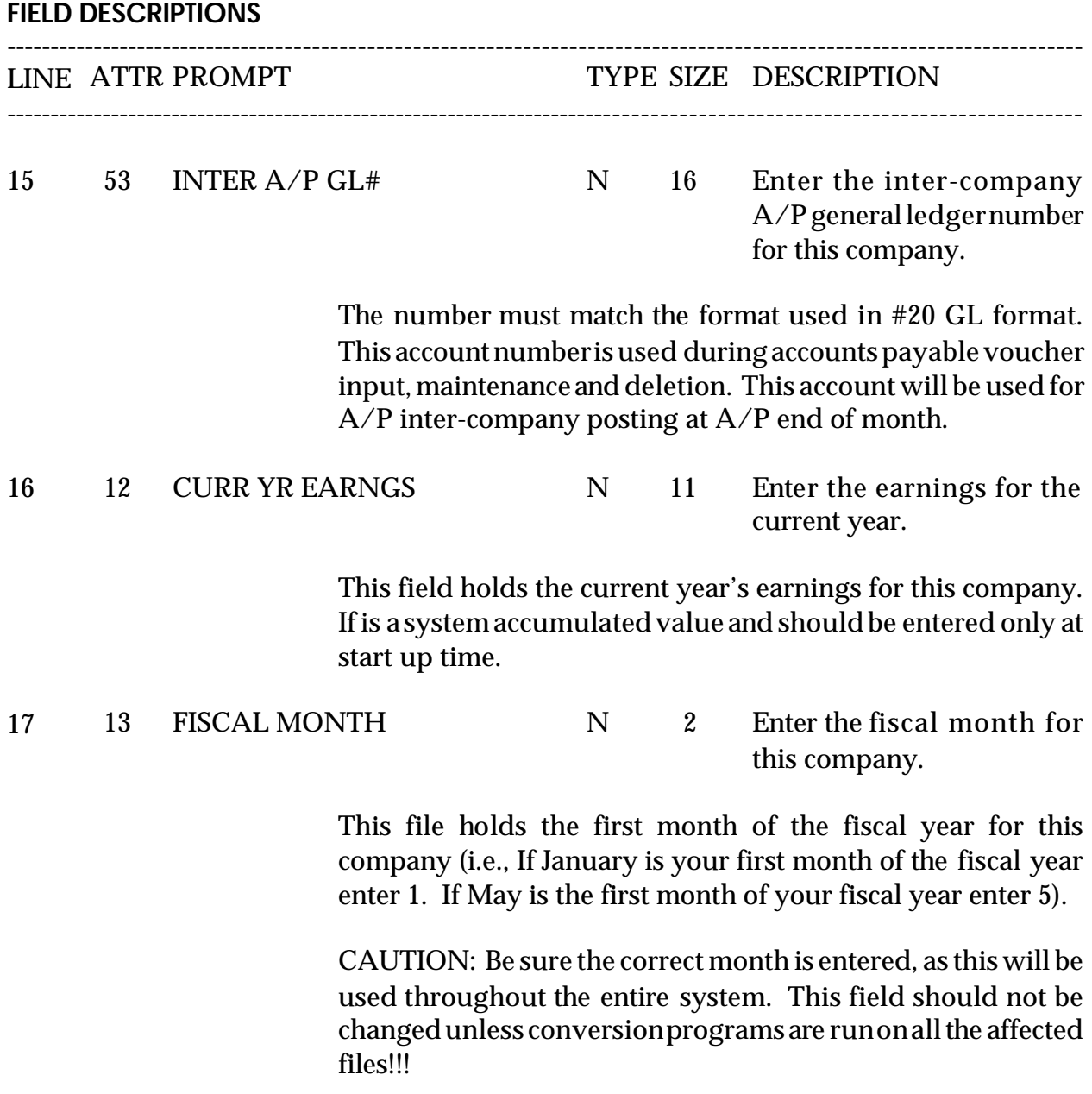

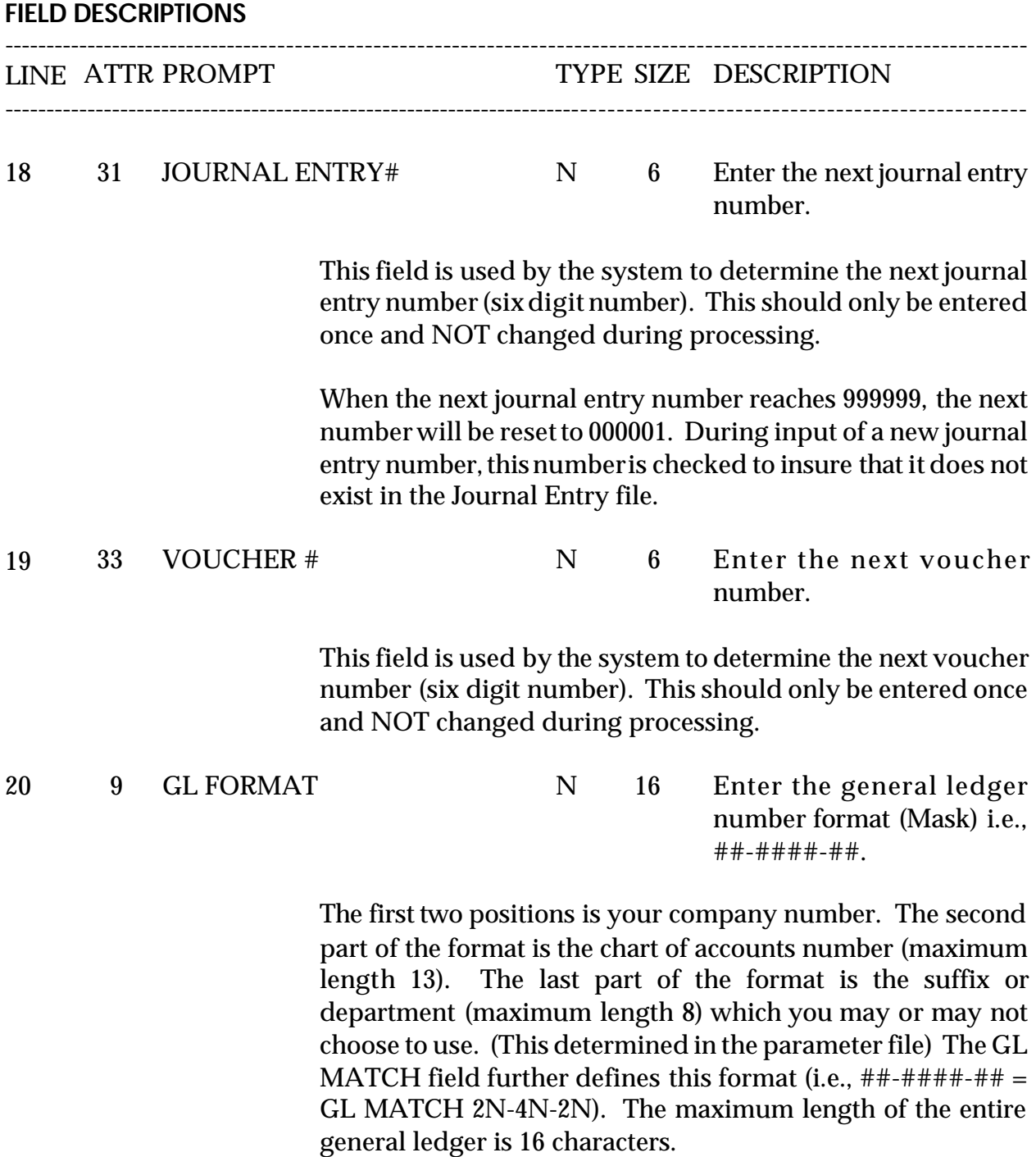

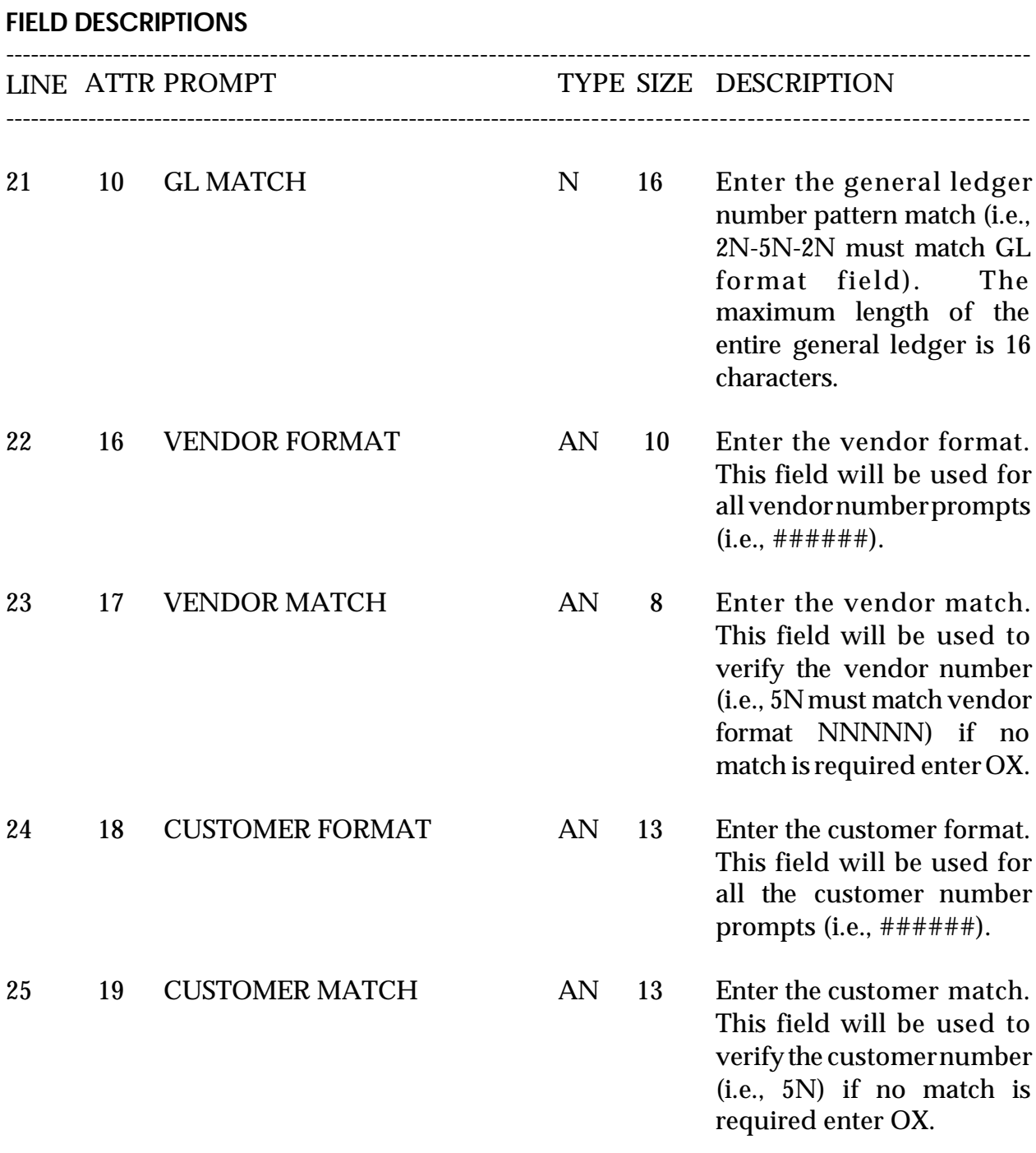

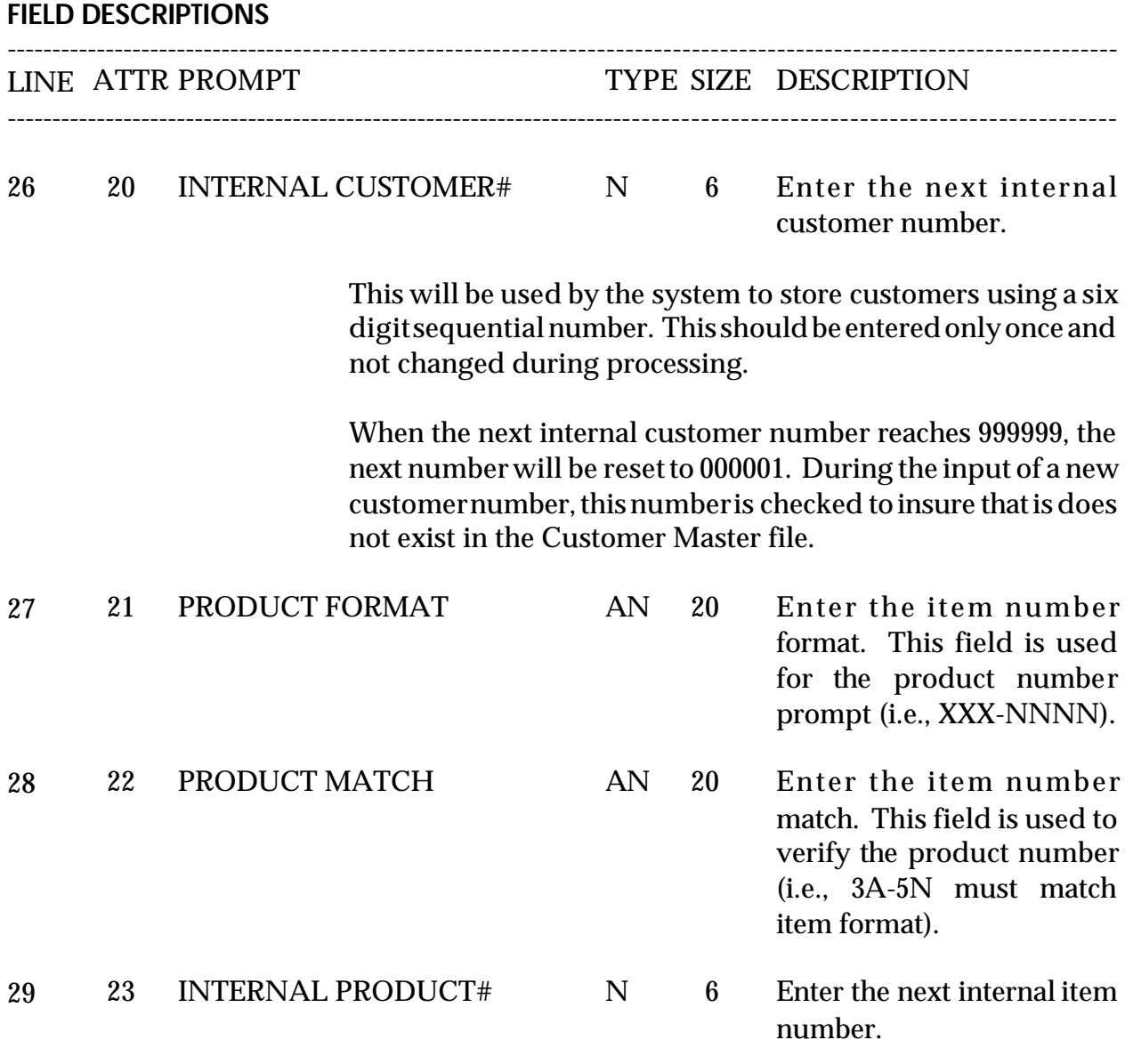

This field is used by the system to file products using a sequential sixdigitnumber. This should only be entered once and NOT changed during processing.

When the next internal item number reaches 999999, the next number will be reset to 000001. During the input of a new product number, this is checked to insure that is does not exist in the Product Master file.

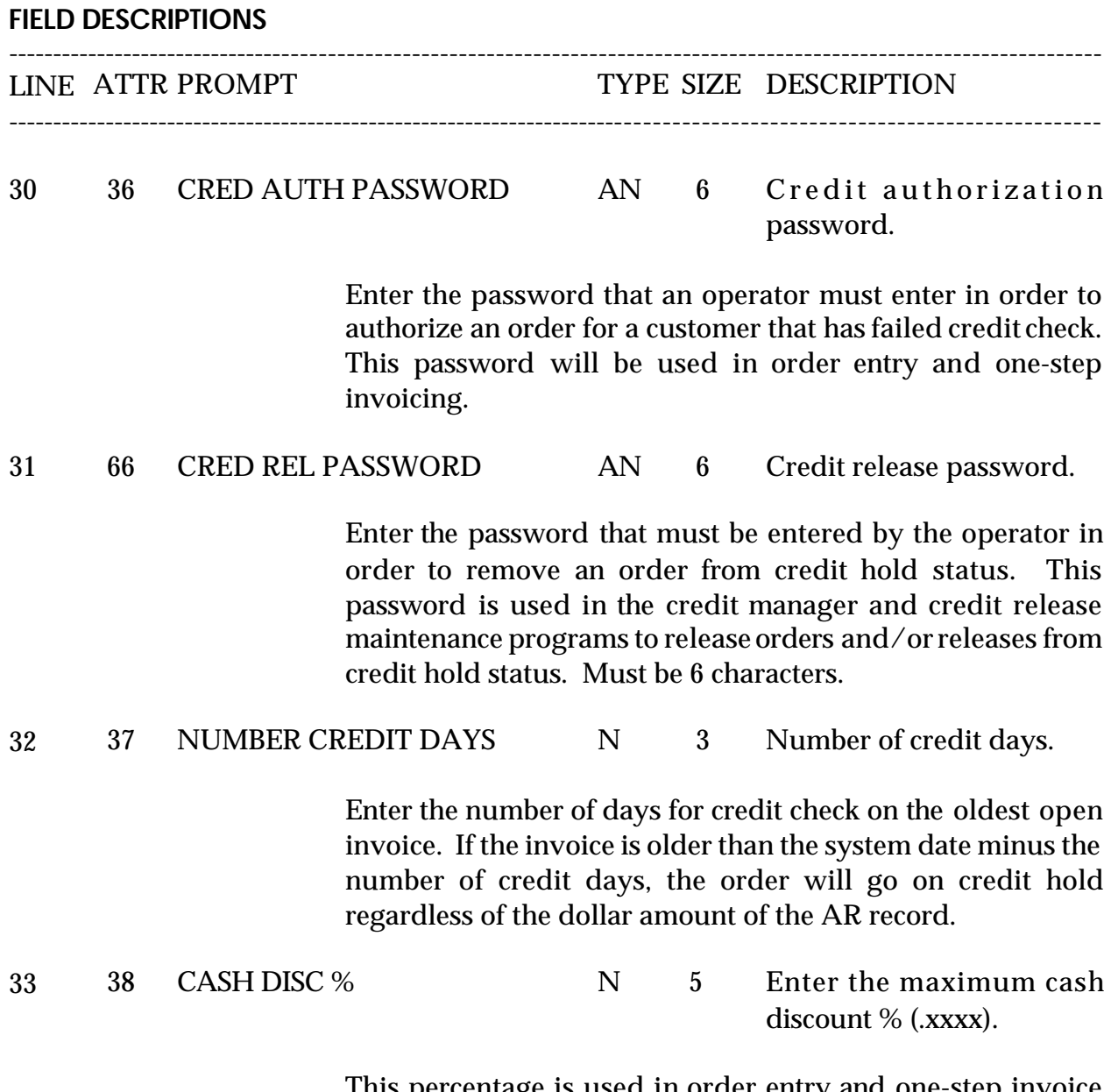

This percentage is used in order entry and one-step invoice programs to calculate the maximum trade discount allowed.

amount that this company will write off if the customer does not pay the

#### **COMPANY MASTER FILE**

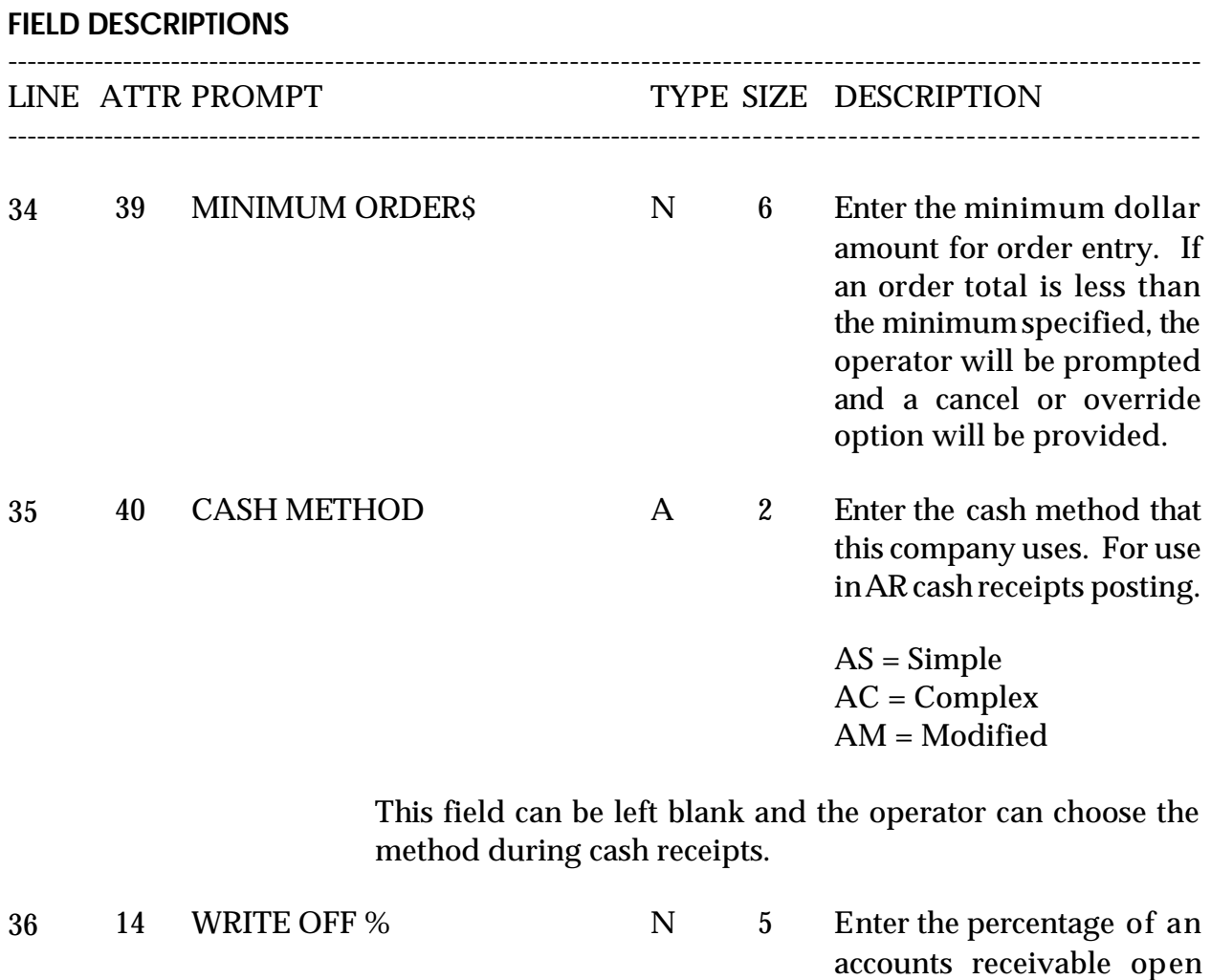

entire invoice. Ifthe SHORT PAY code (Seemiscellaneous codemaintenance) has been set up in cashreceipts this percentage will be written off to the general ledger number in the miscellaneous code.

![](_page_20_Picture_217.jpeg)

![](_page_21_Picture_256.jpeg)

#### **FIELD DESCRIPTIONS**

![](_page_22_Picture_253.jpeg)

For attributes 56 through 62 - enter name, address and phone numberifthe statements and invoices are going to a different address.

# **COMPANY MASTER FILE LISTING**

PROK NAME PROK COMPANY.LIST SELECTION MENU-12.1 SELECTION NUMBER 16 FILES ACCESSED COMPANY

#### **OVERVIEW**

This procedure will list all companies and Company file related information.

#### **OPERATING INSTRUCTIONS**

#### **COMPANY FILE LISTING**

#### **HIT RETURN TO CONTINUE OR 'END' TO RETURN TO SELECTOR**

Hit 'RETURN' to print the listing. Enter 'END' to return to the company maintenance menu.

#### **COMPANY MASTER FILE LISTING**

PAGE 1 \*\*COMPANY LIST\*\* DATE 09:41:13am 16 Jul 1997

COMPANY..... 01 CONO........ 01 CNAME....... THE SYSTEMS HOUSE ADD1........ 1033 ROUTE 46 EAST CITY........ CLIFTON ST.......... NJ ZIP......... 07013 TELE........ 201-777-8050 REG......... 9PECKEY1 GLF......... ##-####-## GLEF........ 2N-4N-2N PLBN........ 01-2920-00 RERN........ 0.00 FM.......... 01 WO%......... 0.00 WO\$......... 5.00 VEF......... AAAAAA VEEF........ 0X CUST.F...... AAAANNNNN CUST.M...... 0X5N CUST.NO..... 100091 ITEM.NO..... 100406 ITEM.F...... ------------ ITEM.M...... 999999 JENO........ 000125 JSNO........ 96 VNO......... 26

#### **COMPANY MASTER FILE LISTING**

CRED.PSWD... TSH001 CRED.DAYS... 30 CASH.DISC%.. 0.01 50 MIN.ORD..... 35 AGEING.TYPE. D PER.1....... 30 PER.2....... 60 PER.3....... 90 PER.4....... 120 PER.5....... 150 PER.6....... 180 ACPYGL...... 01-2600-00 EDGL........ 01-3100-00 REGL........ 01-2920-00 CURR.MO.AR.. 9706 CURR.MO.AP.. 9706 LST.MO.AR... 9707 LST.MO.AP... 9707

# **BANK MASTER FILE MAINTENANCE**

SELECTION MENU-12.1 SELECTION NUMBER 2 FILES ACCESSED BANK

PROGRAM NAME SSS.BP GEN.MASTER SSS.BP SSS.INPUT MDS.BP BANK-MAINT008 SSS.BP,SUBS COMPANY.INQ SSS.BP,SUBS GL.INQ STATUS.LOG008  $CA$ **COMPANY** STATUS-LOG DICT STATUS-LOG DICT SMAST

#### **OVERVIEW**

This file is used to define the various bank accounts used for each company. Each company can have up to 999 banks. The asset general ledger account is stored in this record as well as descriptive information about the bank account.

This file is used by the accounts receivable, accounts payable and payroll modules.

# **BANK MASTER FILE MAINTENANCE**

![](_page_27_Picture_18.jpeg)

#### **BANK MASTER FILE MAINTENANCE**

![](_page_28_Picture_238.jpeg)

(washout entry) program.

## **BANK MASTER FILE MAINTENANCE**

# **FIELD DESCRIPTIONS** ---------------------------------------------------------------------------------------------------- LINE ATTR PROMPT TYPE SIZE DESCRIPTION ---------------------------------------------------------------------------------------------------- 5 7 NEXT WASHOUT # N 6 Enter the next washout check number. This number is displayed and used in the accounts payable maintenance

# **BANK FILE LISTING**

PROK NAME PROK BANK.LIST SELECTION MENU-12.1 SELECTION NUMBER 17 FILES ACCESSED BANK

**OVERVIEW** This procedure will list all company/bank combinations.

**OPERATING INSTRUCTIONS**

#### **BANK LISTING**

## **HIT <NL> TO CONTINUE OR 'END' TO RETURN TO SELECTOR**

Hit 'RETURN' to print the listing. Enter 'END' to return to the company maintenance menu.

# **BANK FILE LISTING**

PAGE 1 \*\*\*\*\*\*\*\*\*\*\*\*\*\*BANK LIST\*\*\*\*\*\*\*\*\*\*\*\*\*\*\*\* DATE 10:21:32am 16 Jul 1997

![](_page_31_Picture_98.jpeg)

5 records listed.

PROGRAM NAME MDS.BP WAREHOUSE-MAINT008 SSS.BP GEN.MASTER SSS.BP SSS.INPUT SSS.BP,SUBS WAREHOUSE.READ008 SSS.BP,SUBS STATUS.LOG008 SSS.BP,SUBS COMPANY.INQ SSS.BP,SUBS CUST.FIELD.LOOKUP008 SSS.BP,SUBS TAX.RATE.INQ SSS.BP,SUBS VALID.ZIP STATUS.LOG008 SELECTION MENU-12.1 SELECTION NUMBER 3 FILES ACCESSED COMPANY WAREHOUSE ALPHA.CUST CUST.MAST STATUS-LOG DICT STATUS-LOG DICT SMAST

#### **OVERVIEW**

This file defines each of the warehouses used by the MDS client. A maximum of 999 warehouses may be used.

![](_page_33_Picture_18.jpeg)

# **FIELD DESCRIPTIONS**

![](_page_34_Picture_209.jpeg)

# **FIELD DESCRIPTIONS** ---------------------------------------------------------------------------------------------------- LINE ATTR PROMPT TYPE SIZE DESCRIPTION ---------------------------------------------------------------------------------------------------- 6 6 STATE A 2 Enter a valid state code (2) alpha). Used for reports, purchase orders transfers, etc. This field is required and is validated against a state code table. For non US addresses, use state code "FF". 7 7 ZIP N 6 Enter the warehouse zip code. 8 8 OWN CO# N 2 Enter the company number who owns inventory inthis warehouse. This will be used during inventory evaluation and end of year file clearing. 9 9 PHONE # N 12 Enter phone number of warehouse (optional). 10 10 TAX JUR N 5 Enter tax jurisdiction of warehouse. 11 11 TRANSFER CUST# AN 6 Enterthe customernumber for automatic warehouse and transfer used during inventory management. 12 12 RECEIPT MSG1 AN 40 Message line one for cash register receipt.
### **WAREHOUSE MASTER FILE MAINTENANCE**

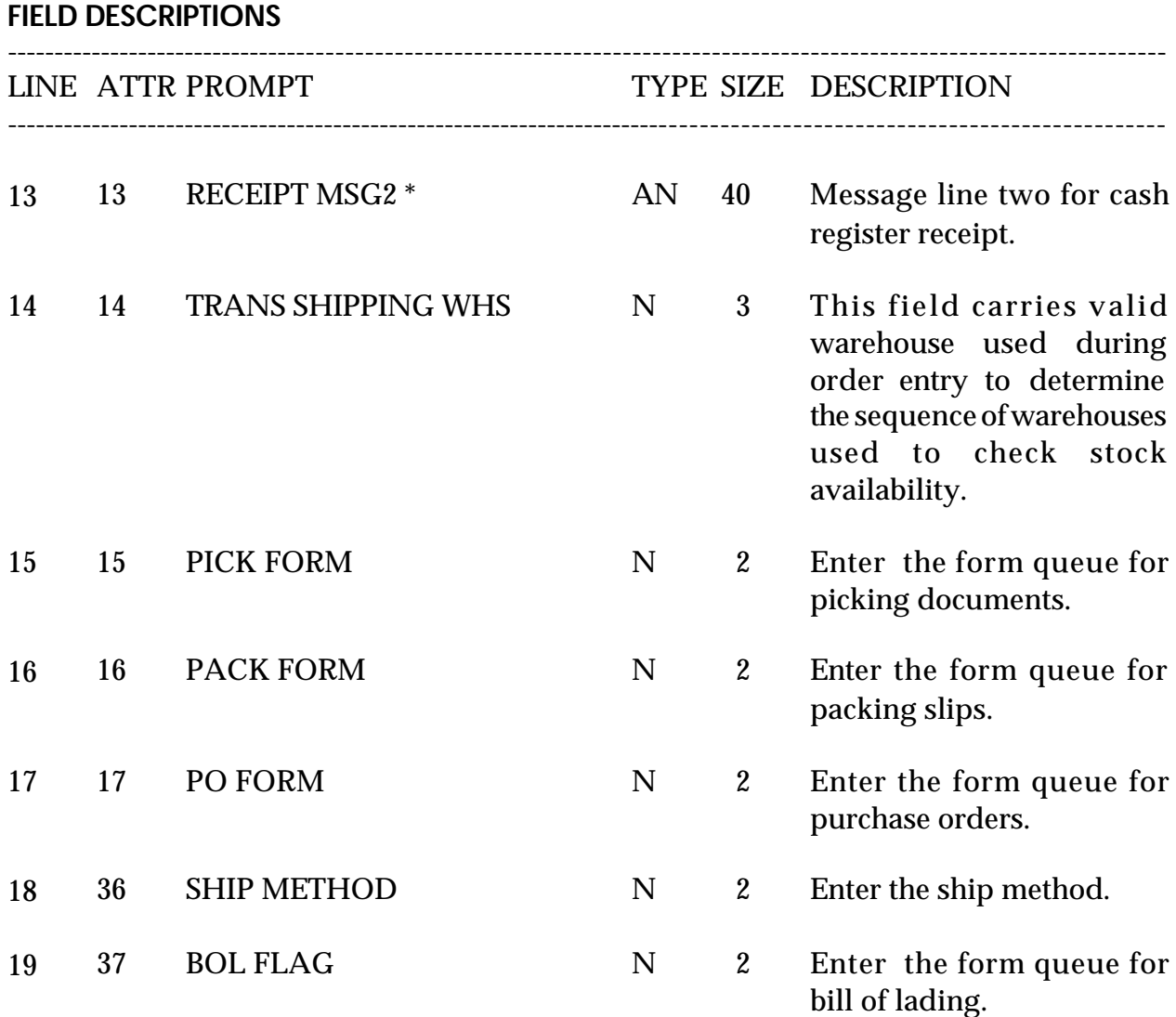

# **WAREHOUSE MASTER FILE LISTING**

SELECTION MENU-12.1 SELECTION NUMBER 18 FILES ACCESSED WAREHOUSE

PROK NAME PROK WAREHOUSE.LIST

### **OVERVIEW**

This procedure will list all warehouse information.

### **OPERATING INSTRUCTIONS**

## **WAREHOUSE FILE LISTING**

## **HIT <NL> TO CONTINUE OR 'END' TO RETURN TO SELECTOR**

Hit 'RETURN' to print the listing. Enter 'END' to return to the company maintenance menu.

## **WAREHOUSE MASTER FILE LISTING**

PAGE 1 \*\*WAREHOUSE FILE LISTING\*\* DATE 10:32:07am 16 Jul 1997

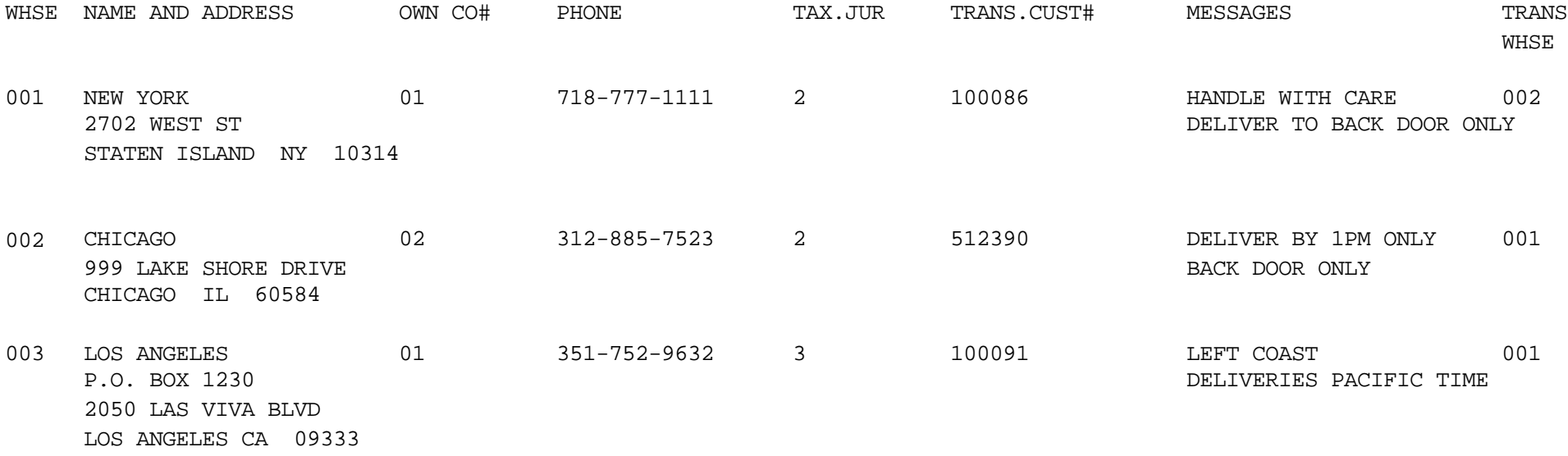

PROGRAM NAME SSS.BP GEN.MASTER SSS.BP SSS.INPUT MDS.BP OPERATOR-MAINT008 SSS.BP,SUBS STATUS.LOG008 OPERATOR.MAINT010 SELECTION MENU-12.1 SELECTION NUMBER 4 FILES ACCESSED STATUS-LOG OPERATOR

#### **OVERVIEW**

The Operator file contains the application each operatormay perform. The Operator file is designed to control access to various application programs. A the beginning of each application program, the entry operator is prompted to enter his/her operator code. The response is the operator's code designated by the MDS user.

This entered code is then validated against the Operator file to determine whetheror not this operator is permitted access to this program.

The access codes are determined by the MDS user. The applications that may be accessed by this operator are entered through the operator maintenance program. Each operator can have an individual password as well as operator code.

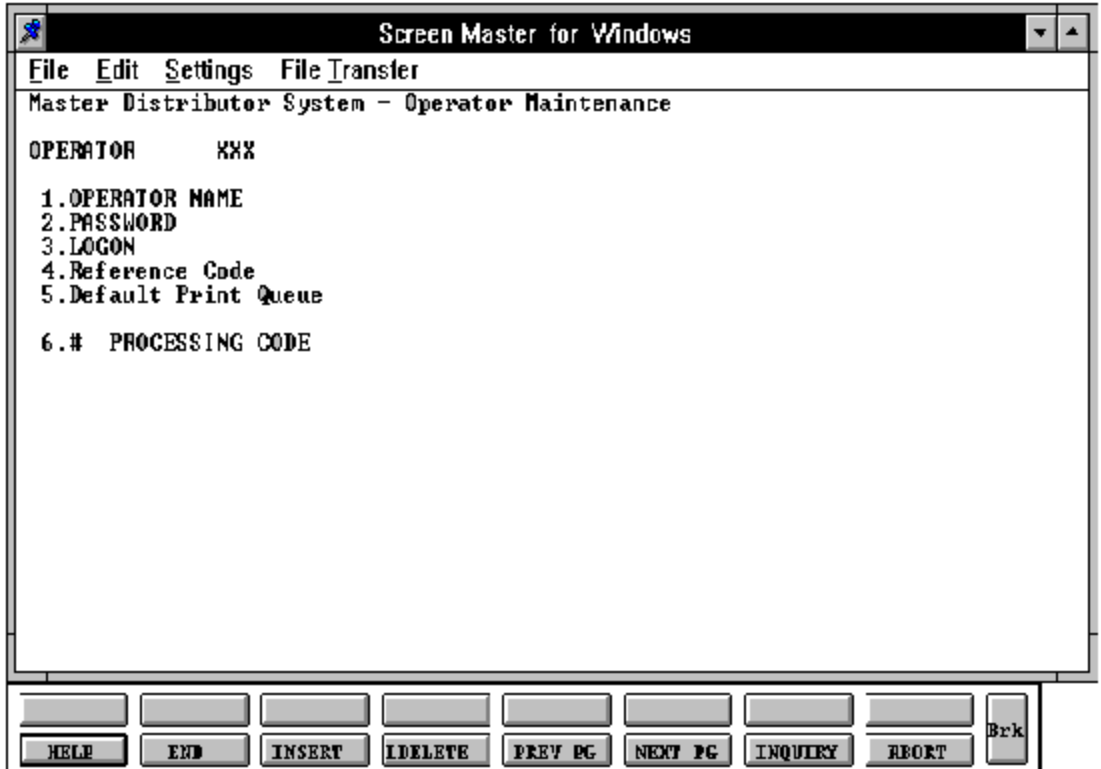

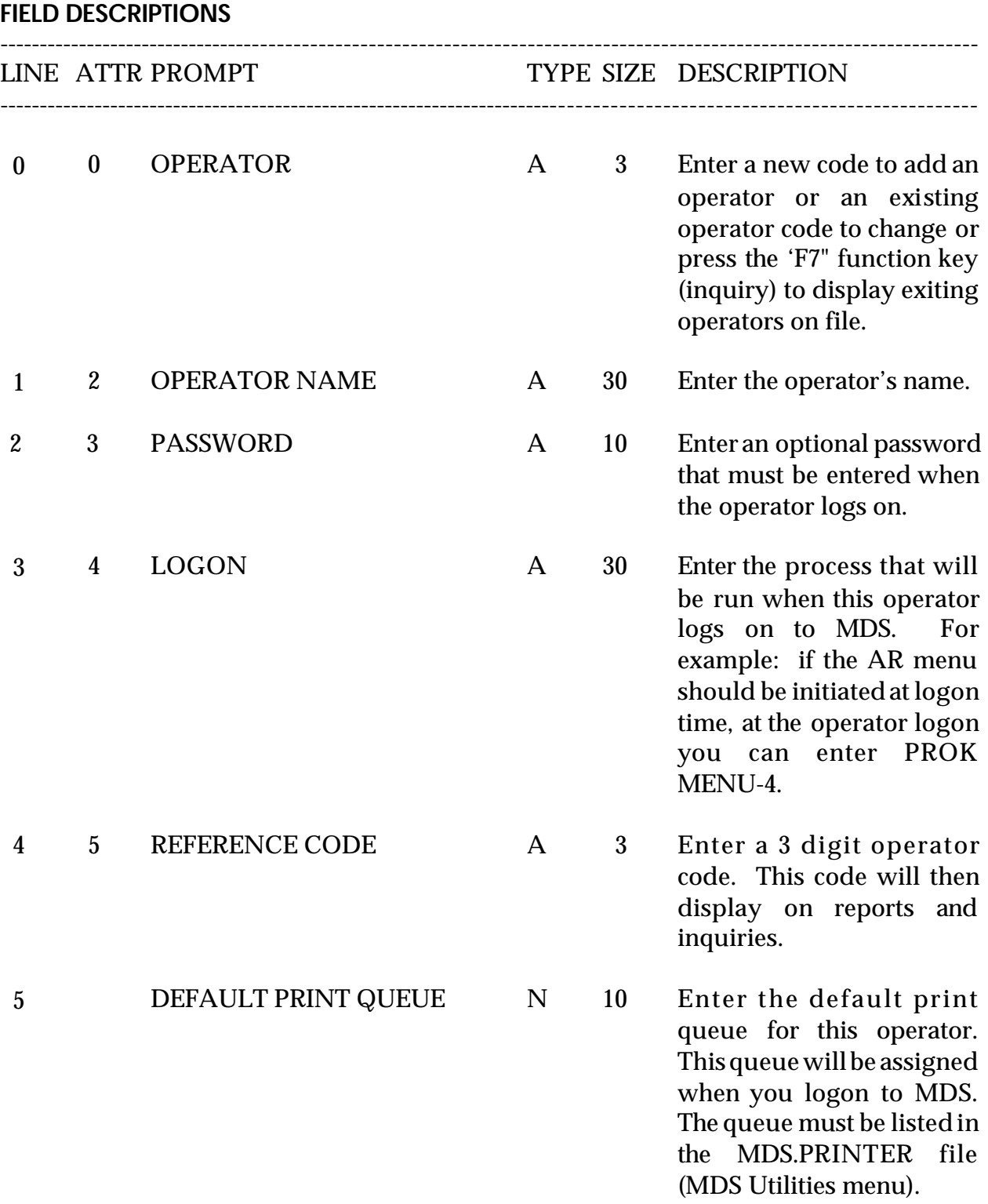

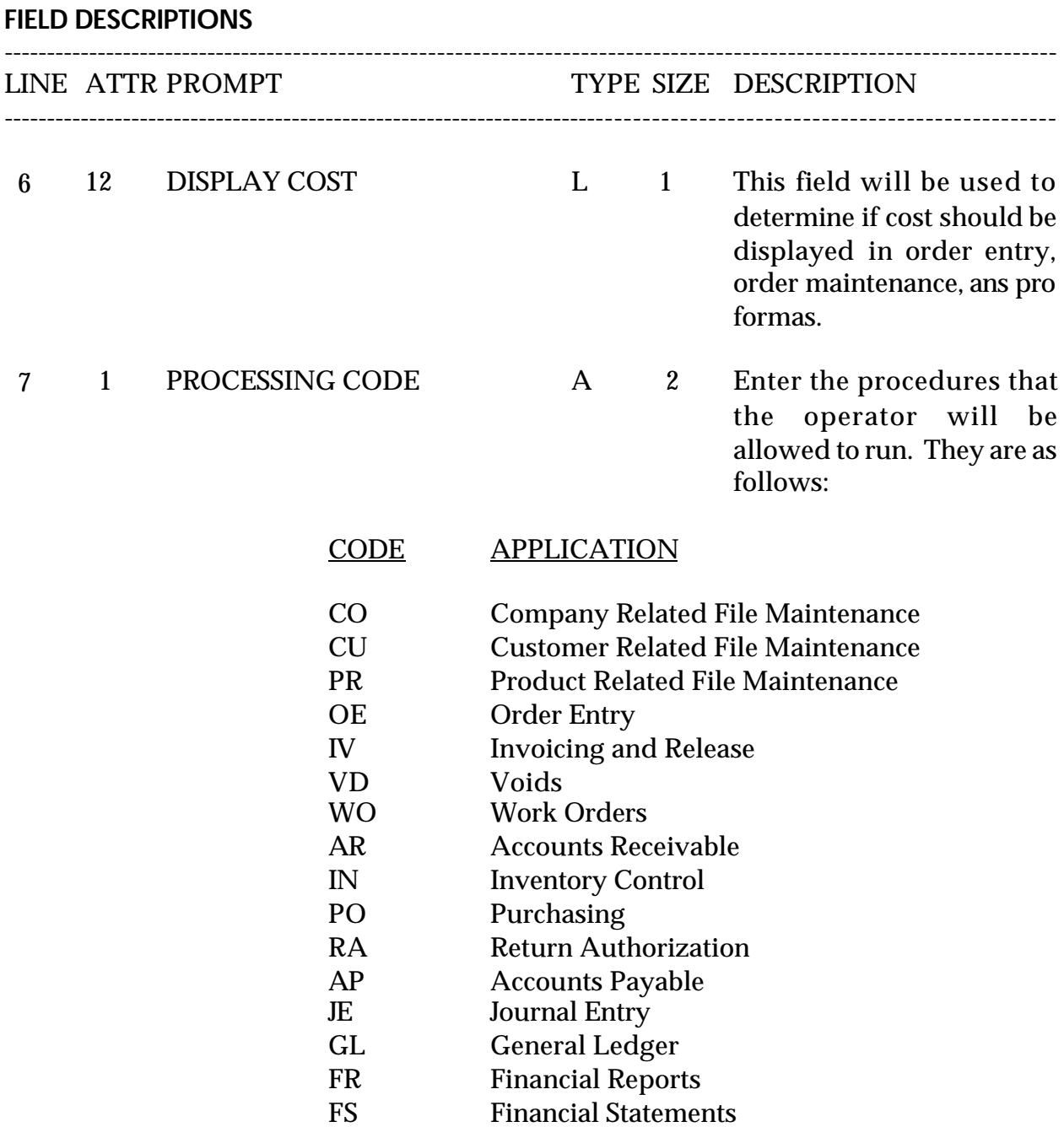

#### **FIELD DESCRIPTIONS**

----------------------------------------------------------------------------------------------------------------------- LINE ATTR PROMPT TYPE SIZE DESCRIPTION ----------------------------------------------------------------------------------------------------

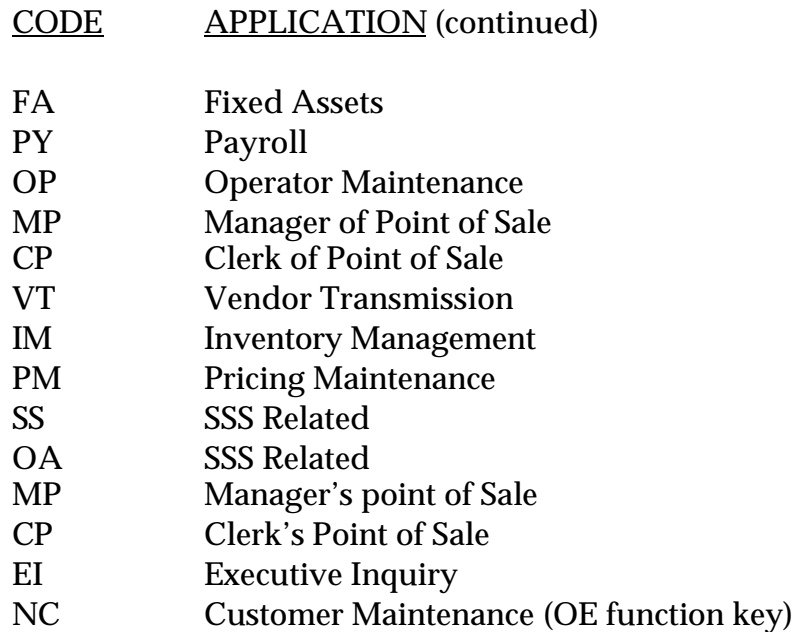

# **OPERATOR MASTER FILE LISTING**

PROK NAME OPERATOR.LIST PROGRAM NAME MDS.BP OPER.VALD SELECTION MENU-12.1 SELECTION NUMBER 19 FILES ACCESSED OPERATOR

### **OVERVIEW**

This procedure will list all operators and operator information.

### **OPERATING INSTRUCTIONS**

## **OPERATOR FILE LISTING**

### **ENTER OPERATOR INITIALS**

Enter a valid operator code to run the report. Enter 'END' to return to the company maintenance menu. The operator code is validated to 'CO'.

## **HIT <NL> TO CONTINUE OR 'END' TO RETURN TO SELECTOR**

Hit 'RETURN' to print the listing. Enter 'END' to return to the company maintenance menu.

## **OPERATOR MASTER FILE LISTING**

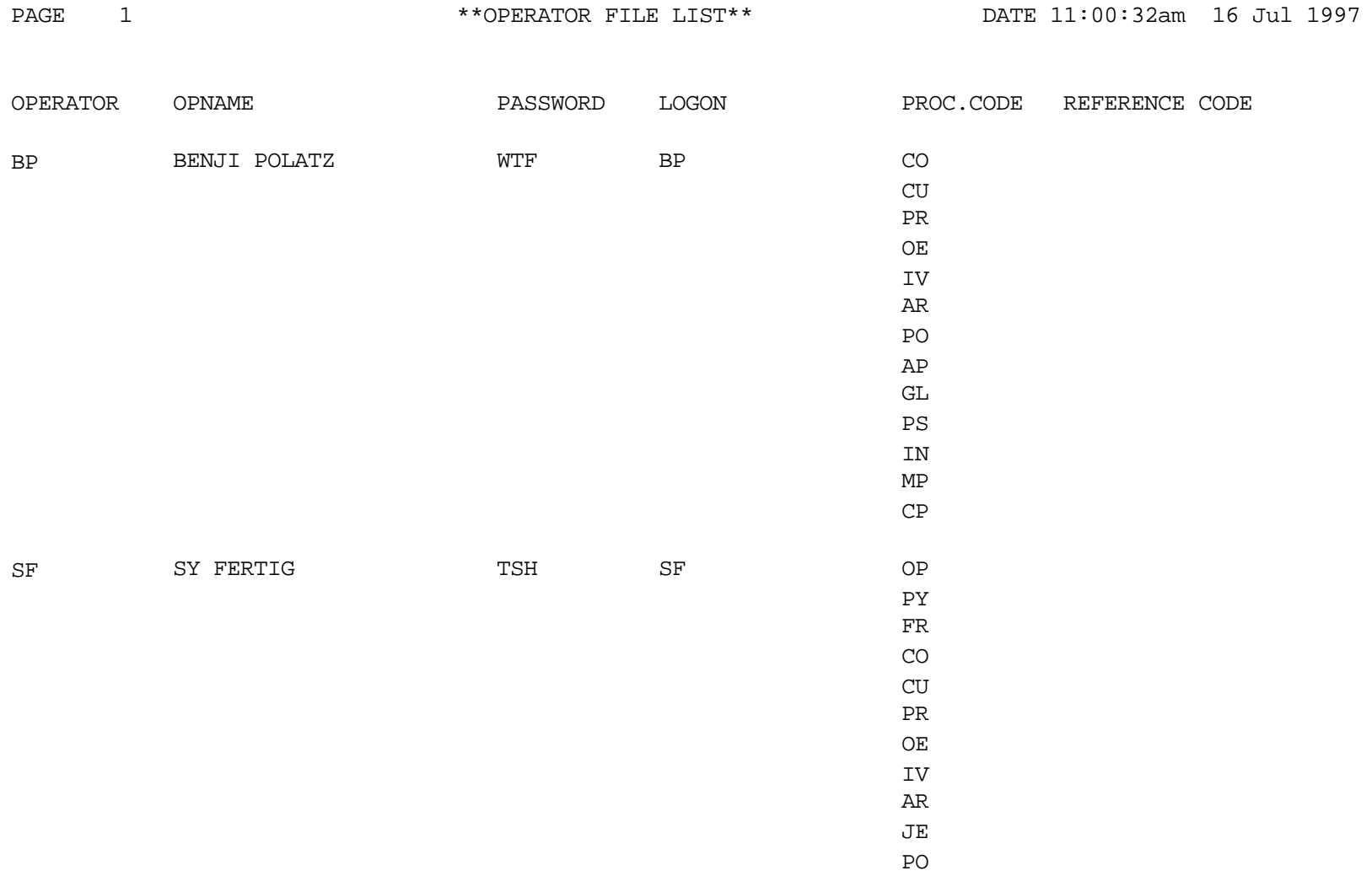

## **FINDER MASTER FILE MAINTENANCE**

SELECTION MENU-12.1 SELECTION NUMBER 5 FILES ACCESSED FINDER

PROGRAM NAME SSS.BP GEN.MASTER SSS.BP SSS.INPUT MDS.BP FINDER-MAINT008 SSS.BP,SUBS STATUS.LOG008 COMPANY WAREHOUSE CA **CADF** STATUS-LOG DICT STATUS-LOG DICT SMAST

#### **OVERVIEW**

This file is used by the various programs in MDS to determine which set of control totals, sequence numbers (i.e., order# invoice#) and general ledger numbers are to used for this company and branch. The key to the Finder file is co#:warehouse#: 99:999.

The keys to the Sequence Control, General Ledger Control, and Control Total files are arbitrary numbers assigned when the system is started. Thus the designer has the flexibility of having all companies share a commonpool of numbers, each have unique sets of number series, or any combination that is appropriate to the client's needs.

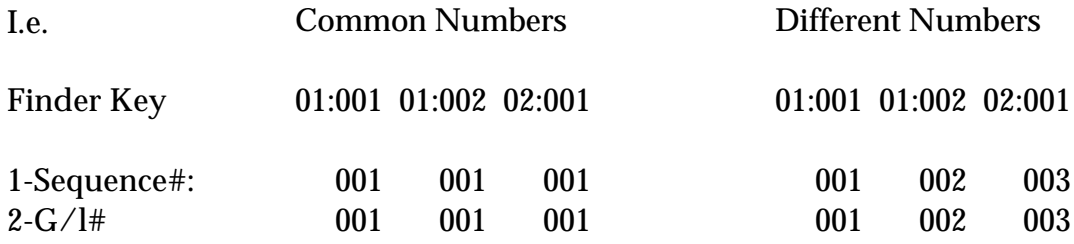

Example: Finder 01001 (CO#01 WHSE#001) is set up. Within the Finder file the program will prompt for sequence# and G/L control#. The Sequence# file contains starting numbers for invoices, credit and debit memos, etc. The G/L Control file contains G/L account numbers for cash, AR, chargebacks, etc.

## **FINDER MASTER FILE MAINTENANCE**

## **OVERVIEW (Continued)**

As an example, you have a sequence# 001 and a G/L control# 001. In this Finder record ifyouuse these two codes all transactions for co# 01 and whse# 001 will use sequence and G/L control#'s from 001.

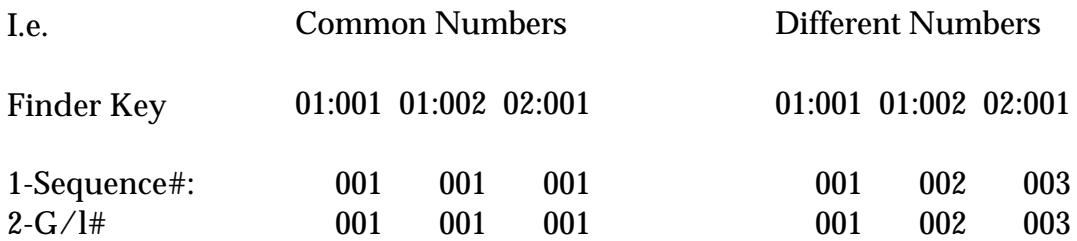

Example: Finder 01001 (CO#01 WHSE#001) is set up. Within the Finder file the program will prompt for sequence# and  $G/L$  control#. The Sequence# file contains starting numbers for invoices, credit and debit memos, etc. The G/L Control file contains G/L account numbers for cash, AR, chargebacks, etc.

As an example, you have a sequence# 001 and a G/L control# 001. In this Finder record if you use these two codes all transactions forco#01and whse# 001 will use sequence and G/L control#'s from 001.

As an example, you have a sequence# 001 and a G/L control# 001. In this Finder record if you use these two codes all transactions for co# 01 and whse# 001 will use sequence and G/L control#'s from 001.

# **FINDER MASTER FILE MAINTENANCE**

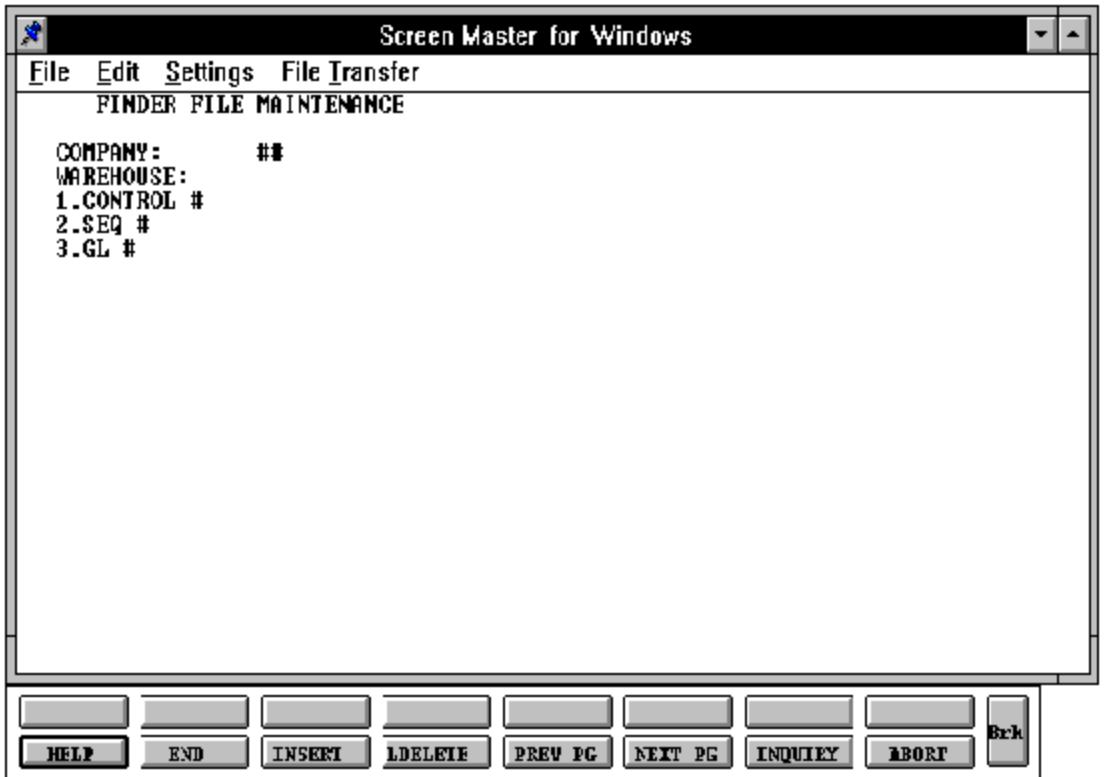

purchase orders, etc.

### **FINDER MASTER FILE MAINTENANCE**

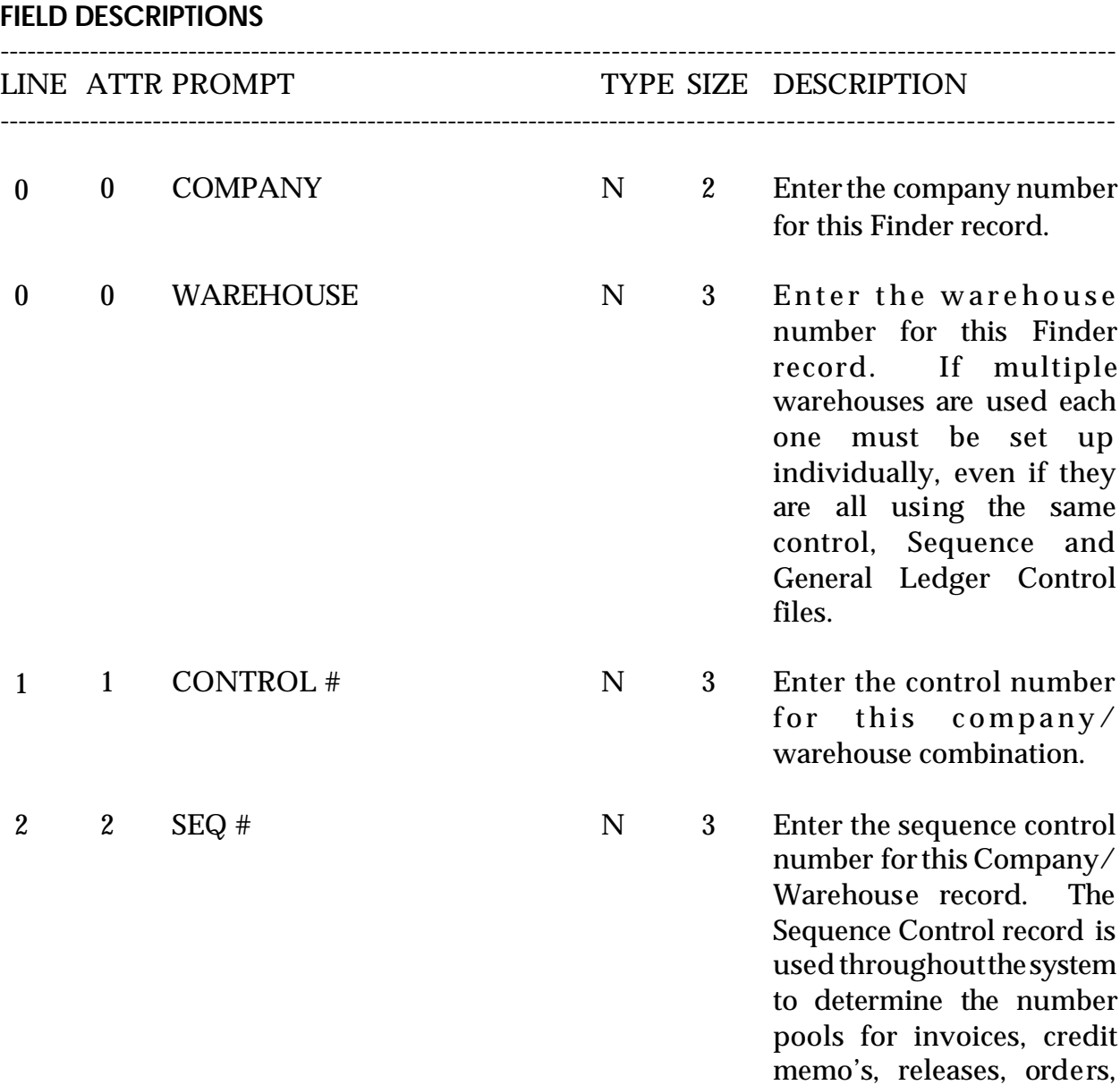

number for this Finder record. The GL Control record contains the general ledger number that are used to post accounts receivable transactions during the month end

procedure.

### **FINDER MASTER FILE MAINTENANCE**

# **FIELD DESCRIPTIONS** ---------------------------------------------------------------------------------------------------- LINE ATTR PROMPT TYPE SIZE DESCRIPTION ---------------------------------------------------------------------------------------------------- 3 3 G/L # N 3 Enter the GL control

# **FINDER MASTER FILE LISTING**

PROK NAME PROD FINDER.LIST SELECTION MENU-12.1 SELECTION NUMBER 20 FILES ACCESSED FINDER

### **OVERVIEW**

This procedure will list all Finder records and Finder record information.

## **OPERATING INSTRUCTIONS**

## **FINDER FILE LISTING**

## **HIT <NL> TO CONTINUE OR 'END' TO RETURN TO SELECTOR**

Hit 'RETURN' to print the listing. Enter 'END' to return to the company maintenance menu.

## **FINDER MASTER FILE LISTING**

PAGE 1 \*\*FINDER FILE LIST\*\* DATE 11:22:07am 16 Jul 1997

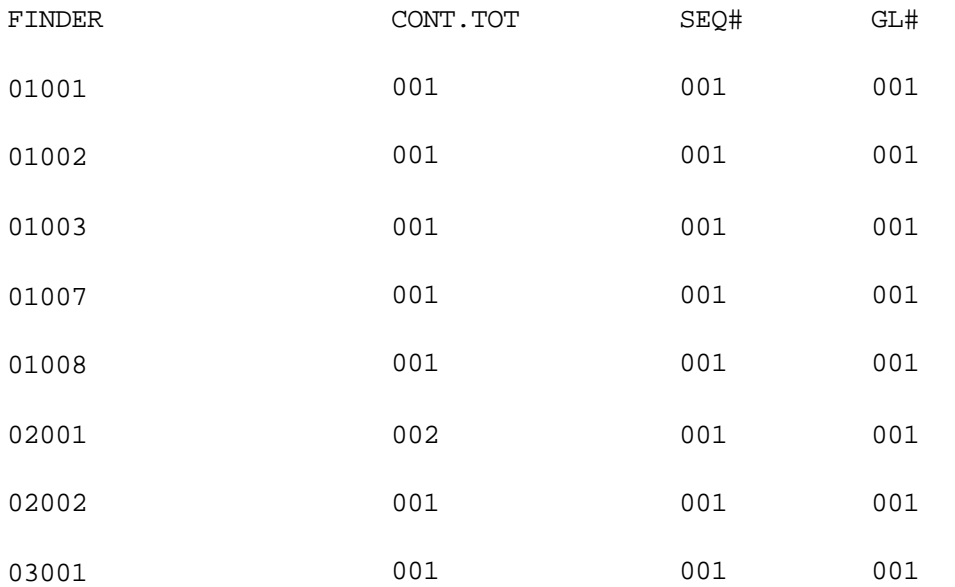

8 records listed.

SELECTION MENU-12.1 SELECTION NUMBER 6 FILES ACCESSED SEQ.CONT

PROGRAM NAME SSS.BP GEN.MASTER SSS.BP SSS.INPUT MDS.BP SEQ.CONT-MAINT008 SSS.BP,SUBS STATUS.LOG008 STATUS-LOG DICT STATUS-LOG DICT SMAST

#### **OVERVIEW**

This file contains the sequence numbers to be used throughout the system. The system accesses this file through the Finder file. The next invoice, credit memo, and order numbers to be used (among others) are stored in this file.

There is no listing for the Sequence Control file.

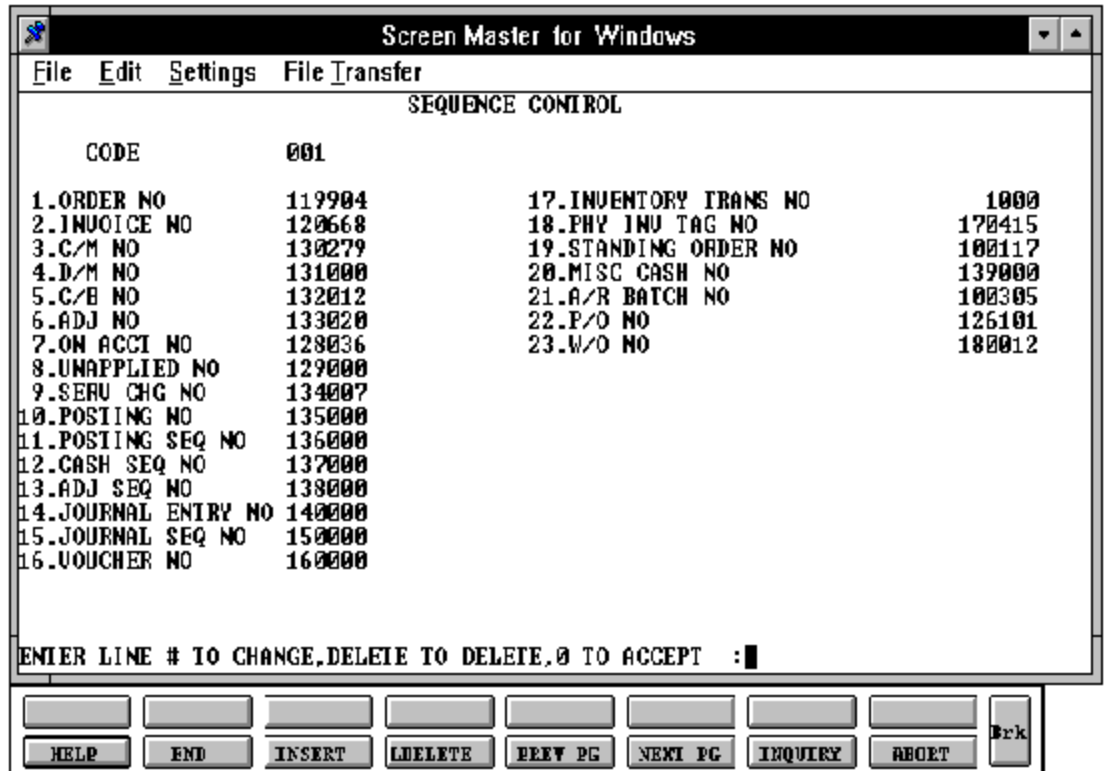

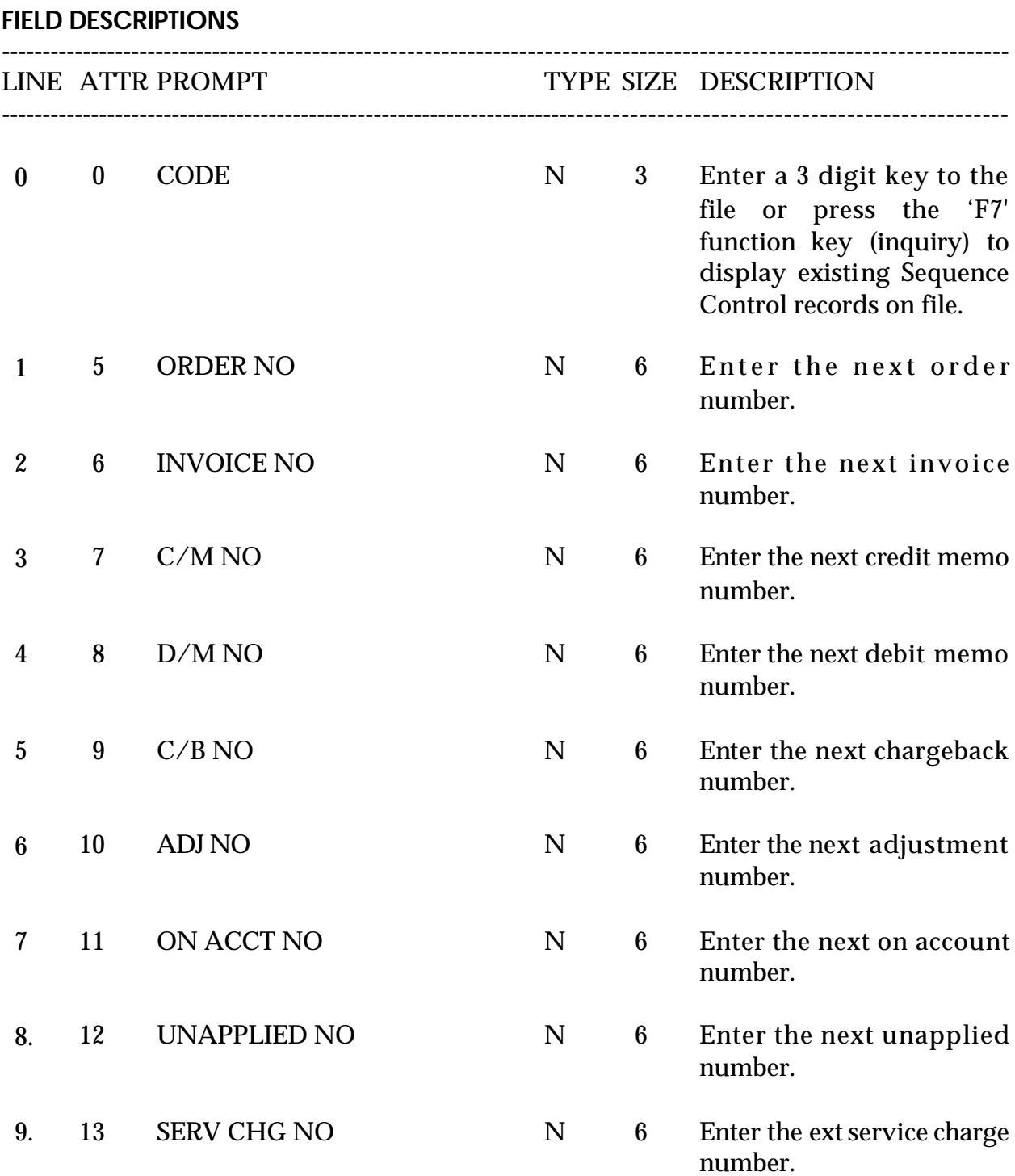

#### **FIELD DESCRIPTIONS**

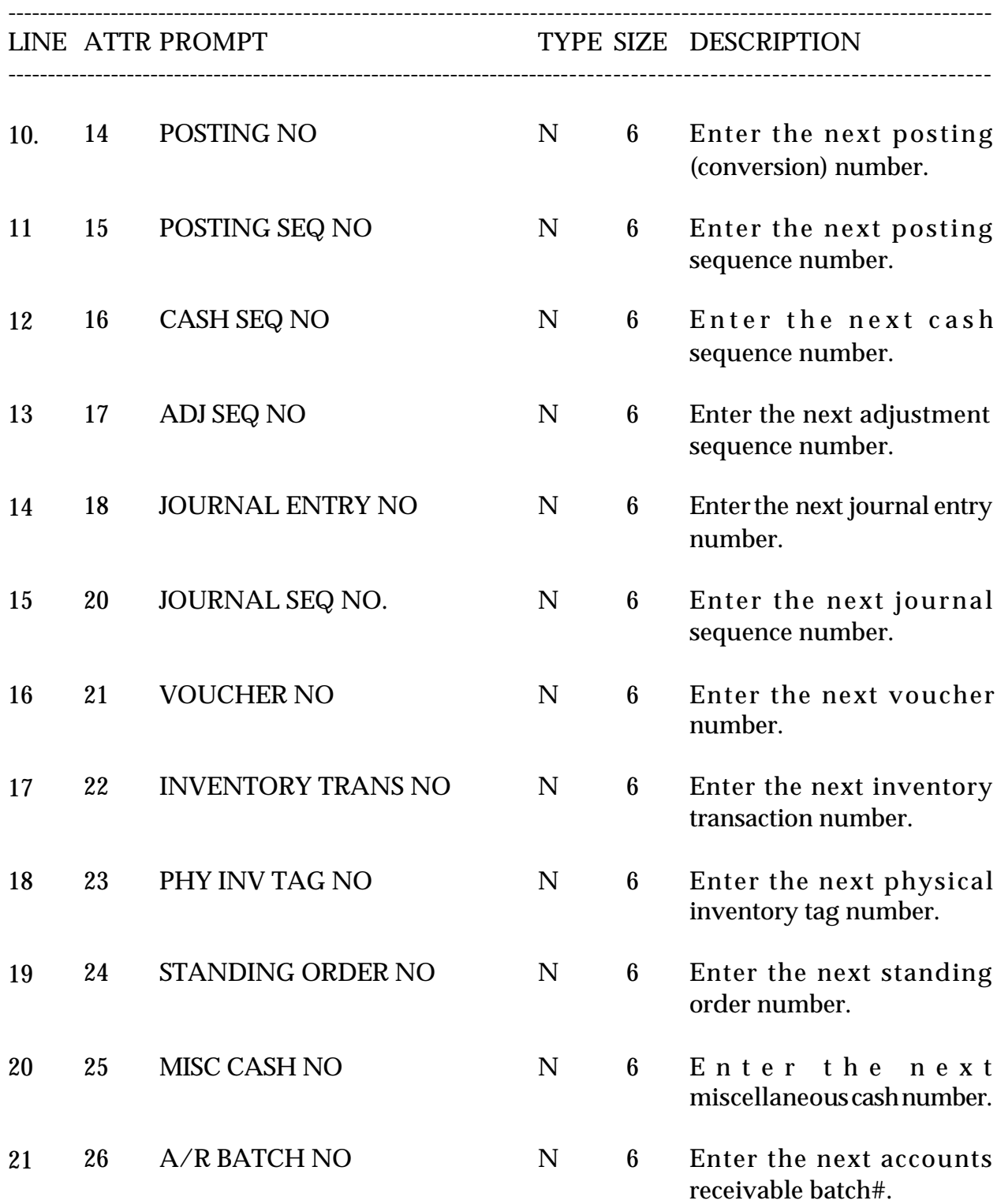

#### **FIELD DESCRIPTIONS**

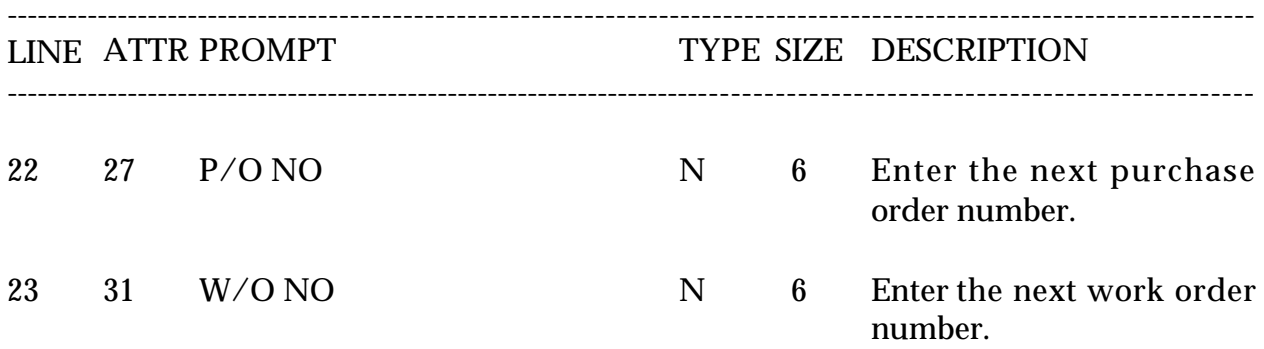

SELECTION MENU-12.1 SELECTION NUMBER 7 FILES ACCESSED CA

PROGRAM NAME SSS.BP GEN.MASTER SSS.BP SSS.INPUT SSS.BP,SUBS GL.CONT.INIT008 SSS.BP,SUBS STATUS.LOG008 SSS.BP,SUBS CA.CHECK GL.CONT-MAINT008 STATUS-LOG008 COMPANY CADF STATUS-LOG DICT STATUS-LOG DICT SMAST

### **OVERVIEW**

This file contains the general ledger numbers to be used throughout the system. The system accessed this file through the Finder Master file. It is imperative that you carefully enter the correct general ledger numbers in this file, as the accounts receivable month end will access this file to post monthly transactions from accounts receivable to the general ledger.

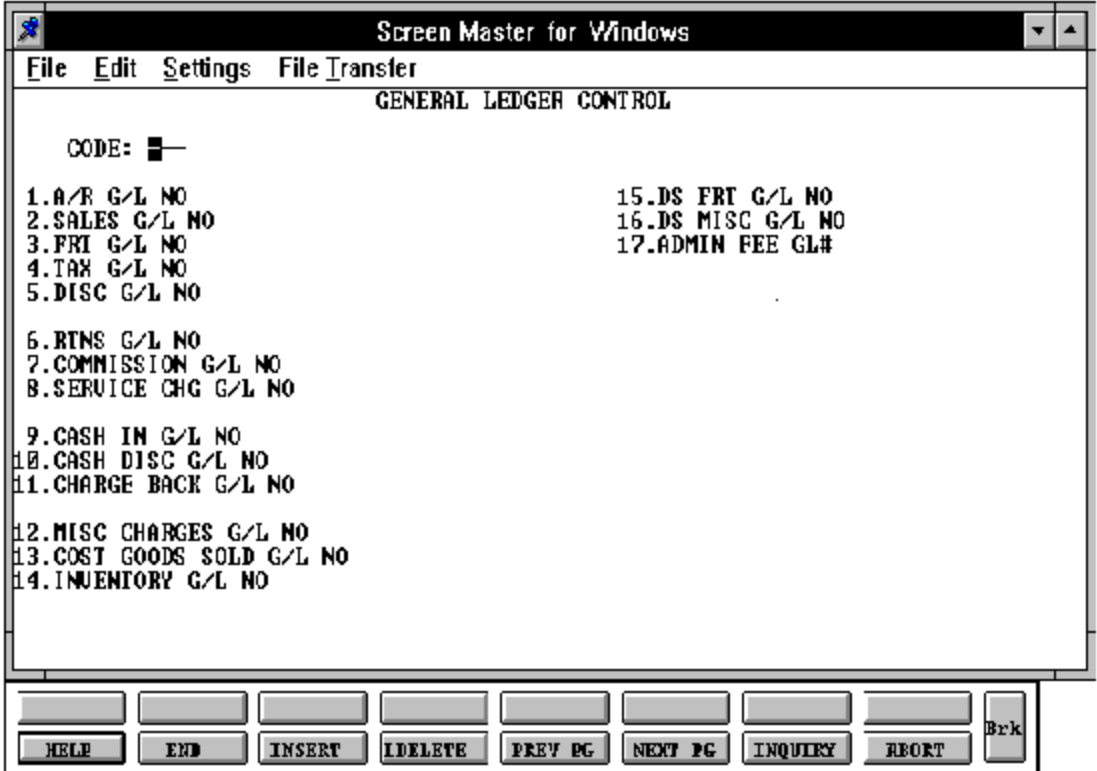

## **FIELD DESCRIPTIONS**

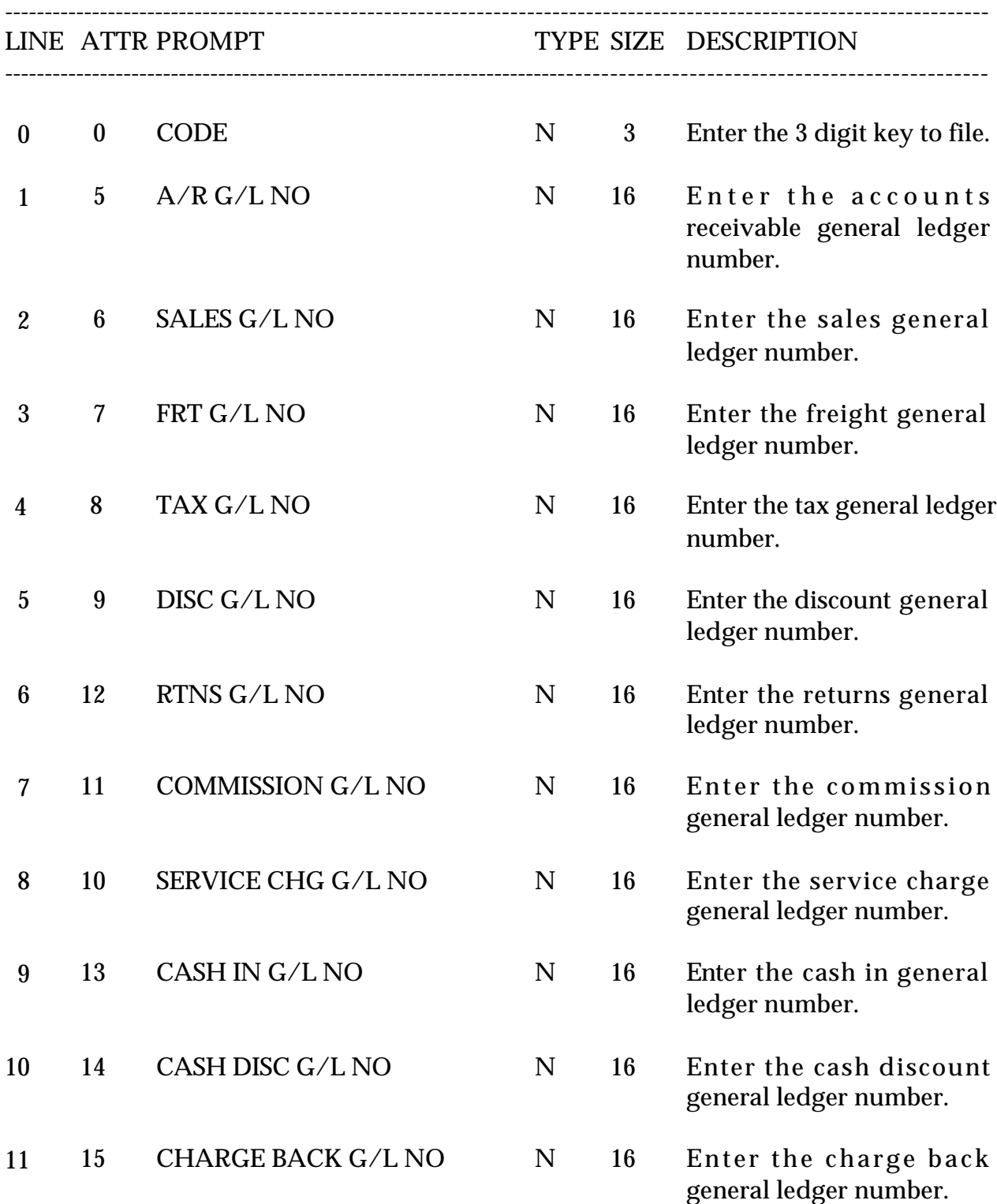

## **FIELD DESCRIPTIONS**

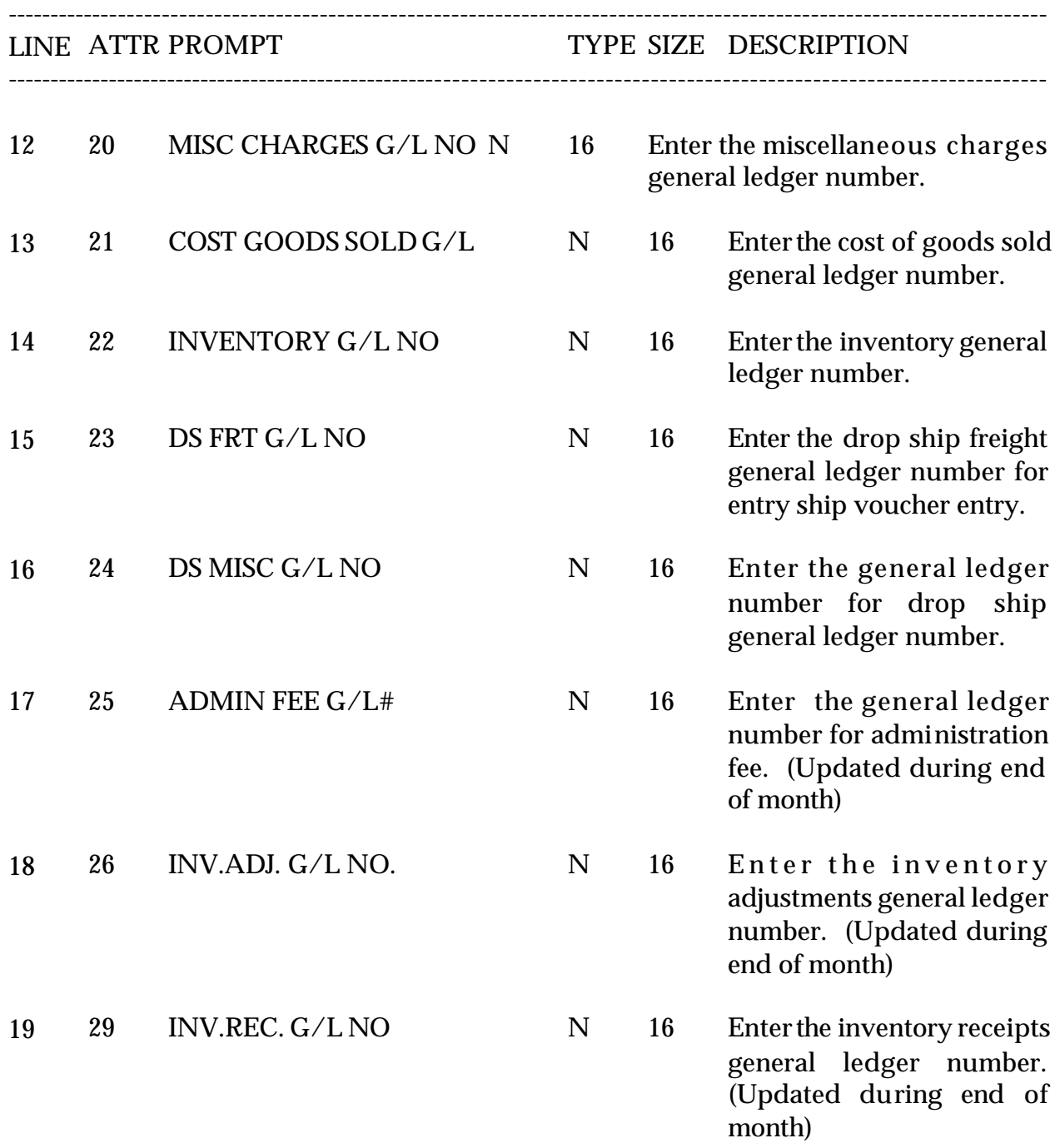

## **COMPANY AGING MASTER FILE MAINTENANCE**

SELECTION MENU-12.1 SELECTION NUMBER 8 FILES ACCESSED COMPANY

PROGRAM NAME SSS.BP GEN.MASTER SSS.BP SSS.INPUT MDS.BP CO.AGEING.MAINT008 SSS.BP,SUBS STATUS.LOG008 STATUS-LOG DICT STATUS-LOG DICT SMAST

### **OVERVIEW**

This program allows the input of the accounts receivable aging parameters. The aging parameter listing appears inthe company listing. The aging can be based on the number of days or numberof months the invoice is overdue. The aging periods will print on the company listing. Each company can have its own aging periods.

# **COMPANY AGING MASTER FILE MAINTENANCE**

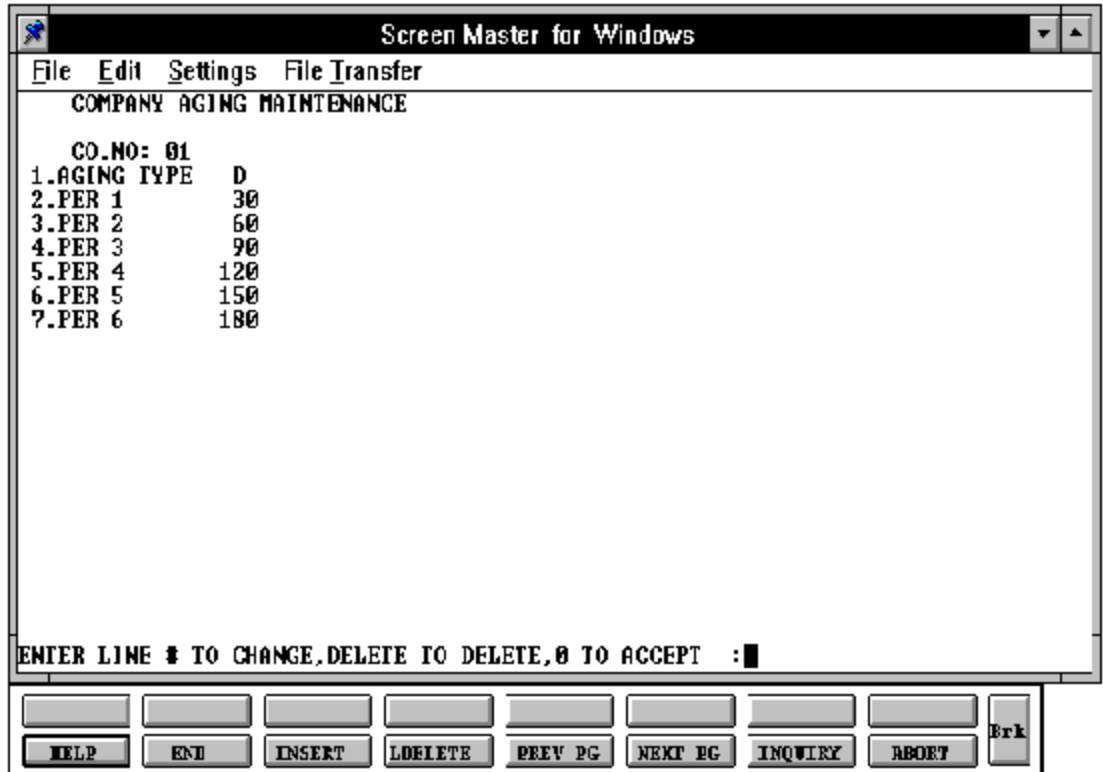

## **COMPANY AGING MASTER FILE MAINTENANCE**

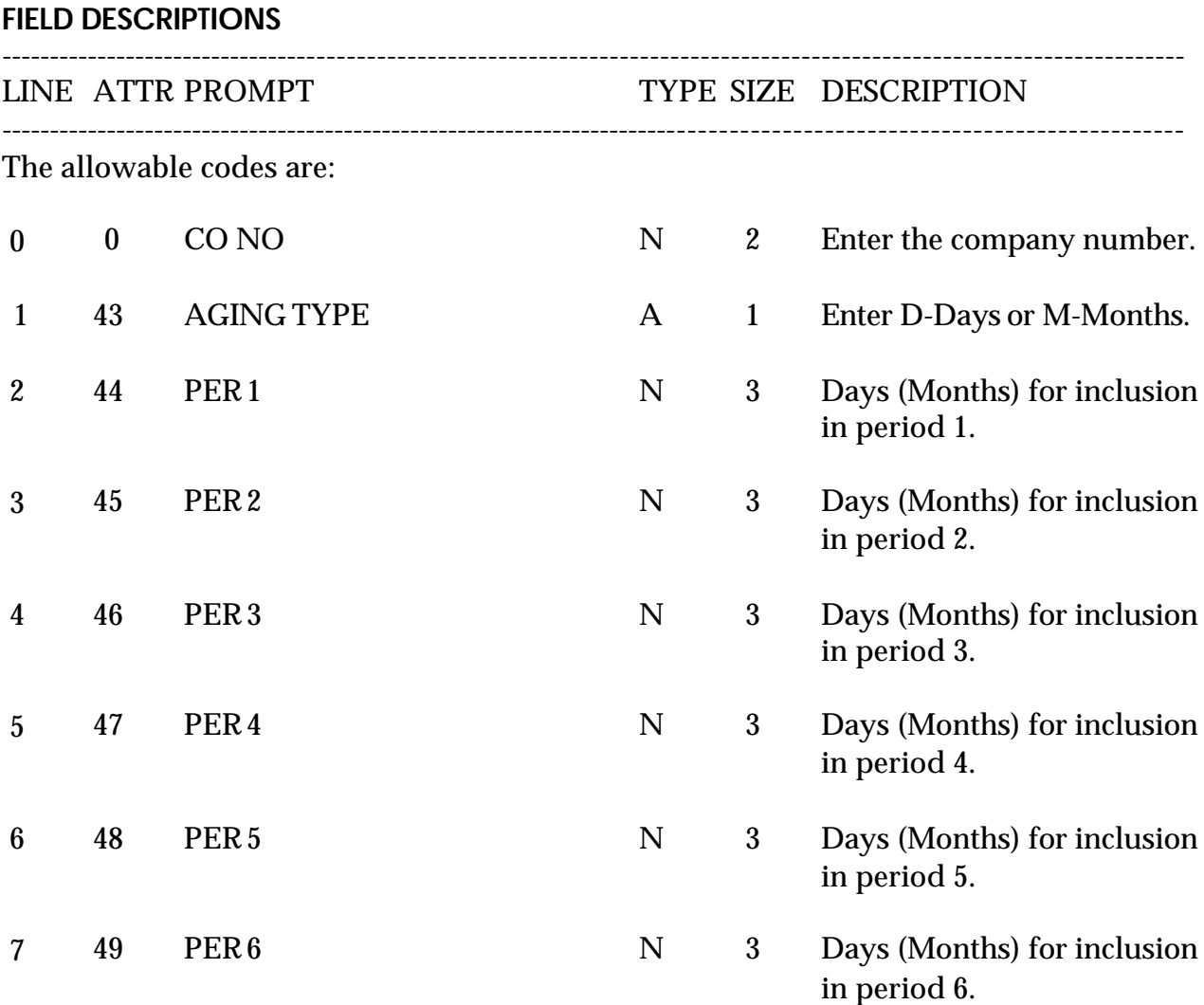

## **CREDIT MEMO REASON CODE MASTER FILE MAINTENANCE**

SELECTION MENU-12.1 SELECTION NUMBER 9 FILES ACCESSED REASON.CODE

PROGRAM NAME SSS.BP GEN.MASTER SSS.BP SSS.INPUT MDS.BP REASON CODE-MAINT008 SSS.BP,SUBS STATUS.LOG008 SSS.BP,SUBS REASON.CODE.INQ STATUS-LOG DICT STATUS-LOG DICT SMAST

### **OVERVIEW**

The Reason Code file is used to store the allowable reasons for the issuance of credit memos. This coding is to enable later analysis of credit memos and to determine if sales quantities are updated.

# **CREDIT MEMO REASON CODE MASTER FILE MAINTENANCE**

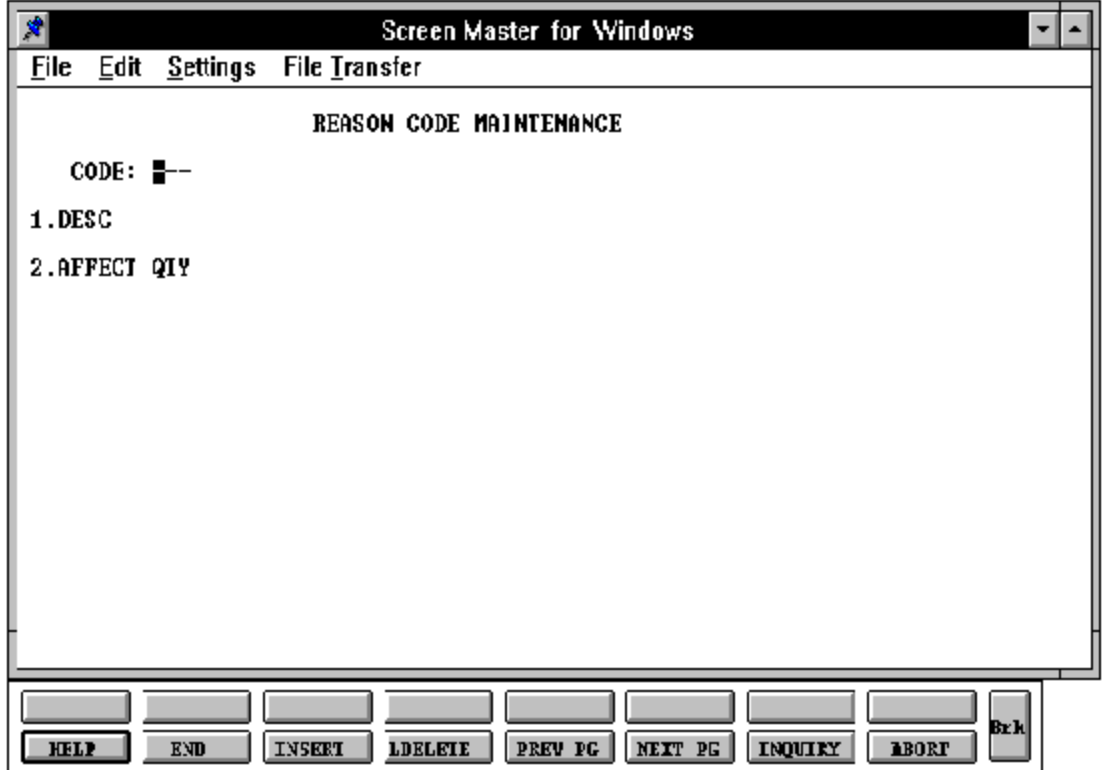

### **CREDIT MEMO REASON CODE MASTER FILE MAINTENANCE**

## **FIELD DESCRIPTIONS**

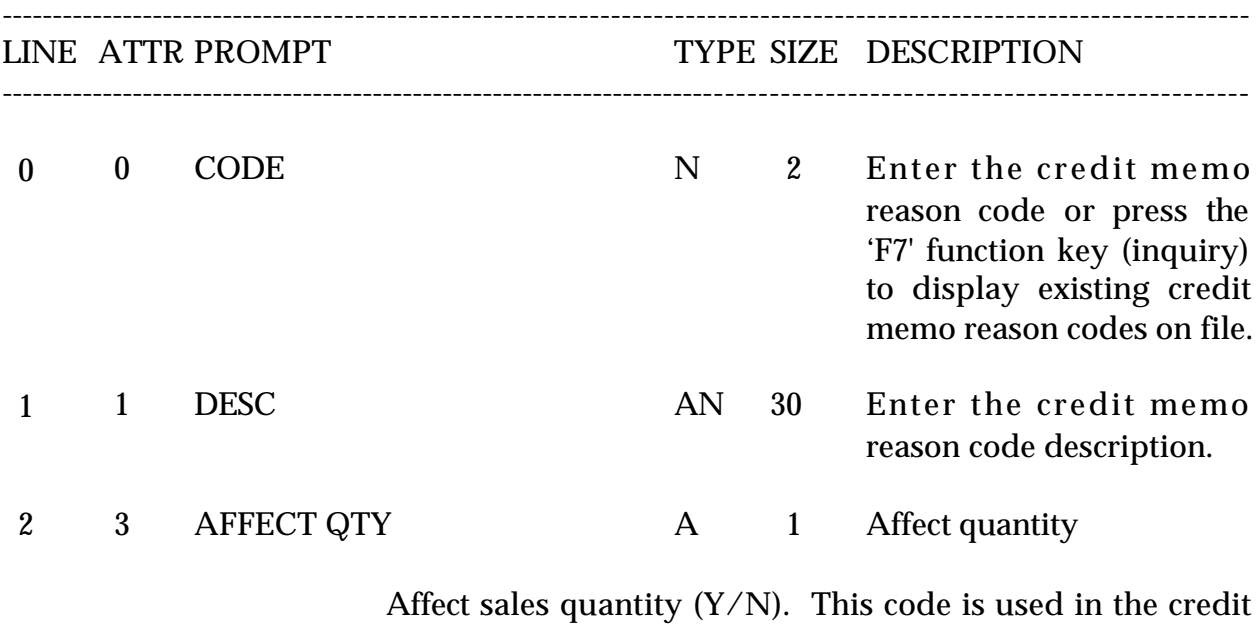

memo program. If this field is set to Y, the sales for the productwillbeupdated. If the flag is set to a 'N', the sales will not be updated. This flag has no affect on whether the inventory will be returned to stock. The flag may be set to a 'Y' for returns because of incorrect shipment, etc. - where you want to also reduce sales. The flag should be setto a 'N' when you do not want to affect sales. (For example: incorrect pricing)

## **CREDIT MEMO REASON CODE FILE LISTING**

SELECTION MENU-12.1 SELECTION NUMBER 21 FILES ACCESSED REASON.CODE

PROK NAME PROK REASON.CODE.LIST

#### **OVERVIEW**

This procedure will list all reason codes and reason code descriptions.

### **OPERATING INSTRUCTIONS**

### **REASON CODE LISTING**

## **HIT <NL> TO CONTINUE OR 'END' TO RETURN TO SELECTOR**

Hit 'RETURN' to print the listing. Enter 'END' to return to the company maintenance menu.

## **CREDIT MEMO REASON CODE FILE LISTING**

PAGE 1 \*\*\*\*\*\*\*\* REASON CODE LIST \*\*\*\*\*\*\*\*\* DATE 11:31:54am 16 Jul 1997

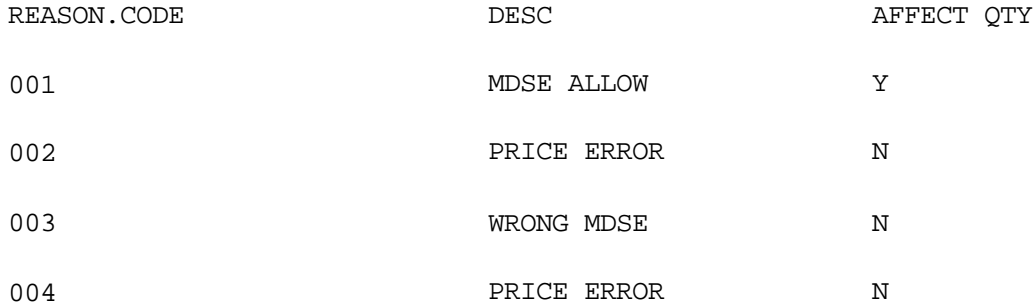

4 records listed.

## **CHARGEBACK MASTER FILE MAINTENANCE**

SELECTION MENU-12.1 SELECTION NUMBER 10 FILES ACCESSED CB.DESC

PROGRAM NAME SSS.BP GEN.MASTER SSS.BP SSS.INPUT MDS.BP CB.DESC-MAINT008 SSS.BP,SUBS STATUS.LOG008 SSS.BP,SUBS ID.VALID SSS.BP,SUBS CHARGE.BACK.INQ STATUS-LOG DICT STATUS-LOG DICT SMAST

### **OVERVIEW**

This file contains the chargeback code descriptions which are used during accounts receivable cash posting application and chargeback print.
# **CHARGEBACK MASTER FILE MAINTENANCE**

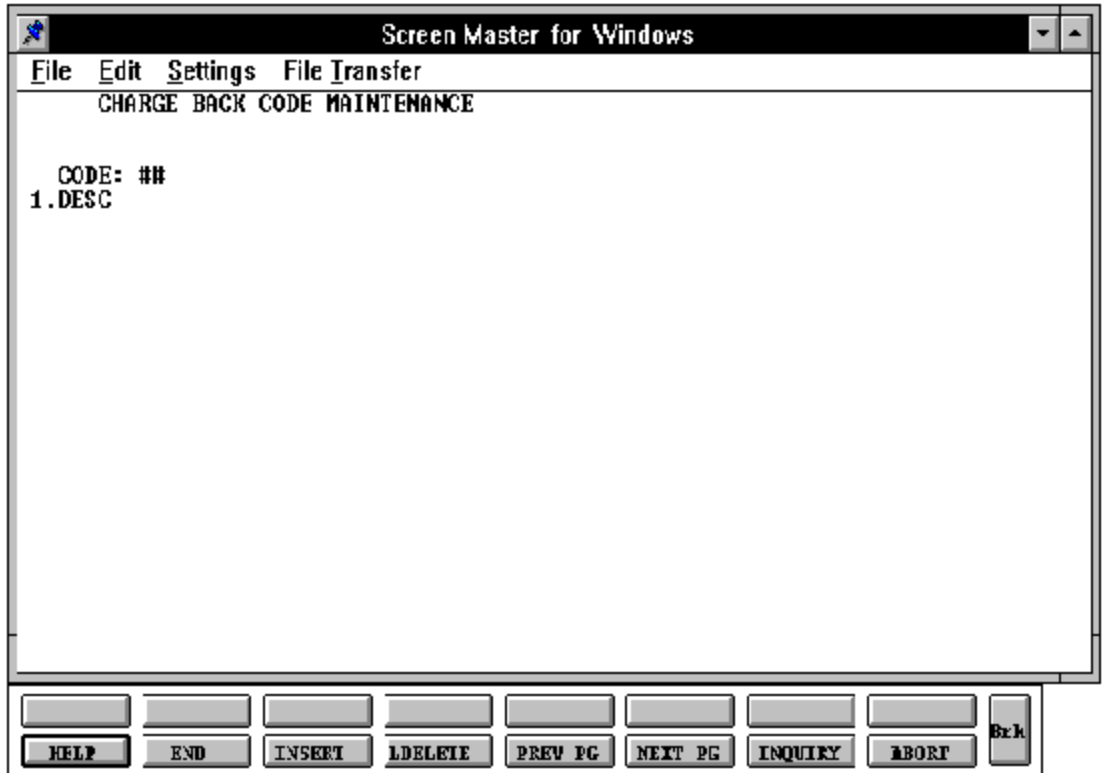

### **CHARGEBACK MASTER FILE MAINTENANCE**

#### **FIELD DESCRIPTIONS** ----------------------------------------------------------------------------------------------------

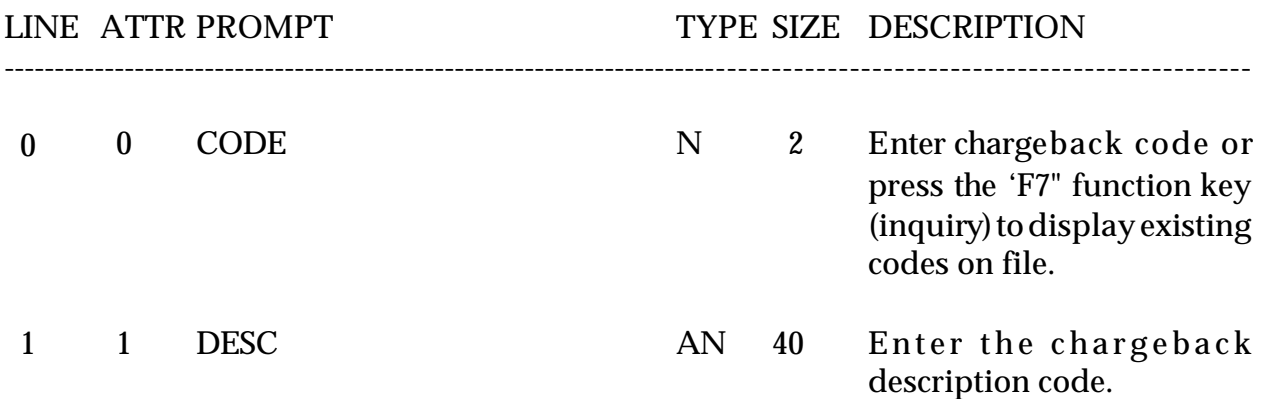

# **CHARGEBACK DESCRIPTION CODE MASTER FILE LISTING**

PROK NAME PROD CB.DESC.LIST SELECTION MENU-12.1<br>SELECTION NUMBER 22 SELECTION NUMBER FILES ACCESSED CB.DESC

#### **OVERVIEW**

This procedure will list all chargeback codes and chargeback code information.

#### **OPERATING INSTRUCTIONS**

#### **CHARGEBACK CODE LISTING**

#### **HIT <NL> TO CONTINUE OR 'END' TO RETURN TO SELECTOR**

Hit 'RETURN' to print the listing. Enter 'END' to return to the company maintenance menu.

## **CHARGEBACK DESCRIPTION CODE MASTER FILE LISTING**

PAGE 1 \*\*\*\*\*\*\*\* CHARGE BACK CODE LIST \*\*\*\*\*\*\*\*\* DATE 12:03:03pm 16 Jul 1997

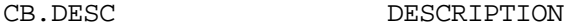

- 01 UNAUTHORIZED DEDUCTION
- 02 CASH DISCOUNT BEYOND TERMS
- 03 INVALID FREIGHT DEDUCTION
- 04 SHORT SHIPMENT

4 records listed.

# **CURRENT FISCAL MONTH CHECK**

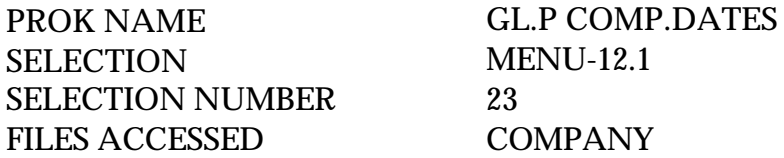

### **OVERVIEW**

This procedure will list, to the printer, by company the fiscal month, last month general ledger, current fiscal month for accounts receivable and accounts payable, last month closed for accounts receivable and accounts payable and current month fixed assets.

## **OPERATING INSTRUCTIONS**

## **STATUS OF COMPANY DATES REPORT**

## **HIT <NL> TO CONTINUE OR 'END'**

Hit 'RETURN' to print the listing. Enter 'END' to return to the company maintenance menu.

## **CURRENT FISCAL MONTH CHECK**

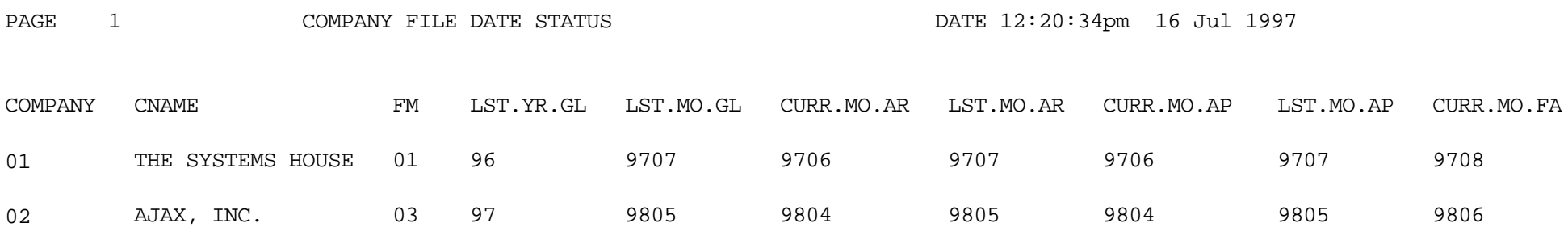

2 records listed.

# **RATE OF EXCHANGE FILE MAINTENANCE**

PROGRAM NAME SSS.BP GEN.MASTER SSS.BP SSS.INPUT MDS.BP RATE.EXCH-MAINT008 SSS.BP,SUBS STATUS.LOG008 SSS.BP,SUBS RATE.EXH.INQ SSS.BP,SUBS CHG.DATE1 SSS.BP,SUBS CHG.DATE2 SELECTION MENU-12.1 SELECTION NUMBER 12 FILES ACCESSED RATE.EXCHANGE STATUS-LOG DICT STATUS-LOG DICT SMAST

#### **OVERVIEW**

This file contains the current currency exchange rates. Please note that U.S. dollars must have a currency code stated as "US".

This will be used in purchase order entry for foreign vendors and foreign purchase evaluation.

# **RATE OF EXCHANGE FILE MAINTENANCE**

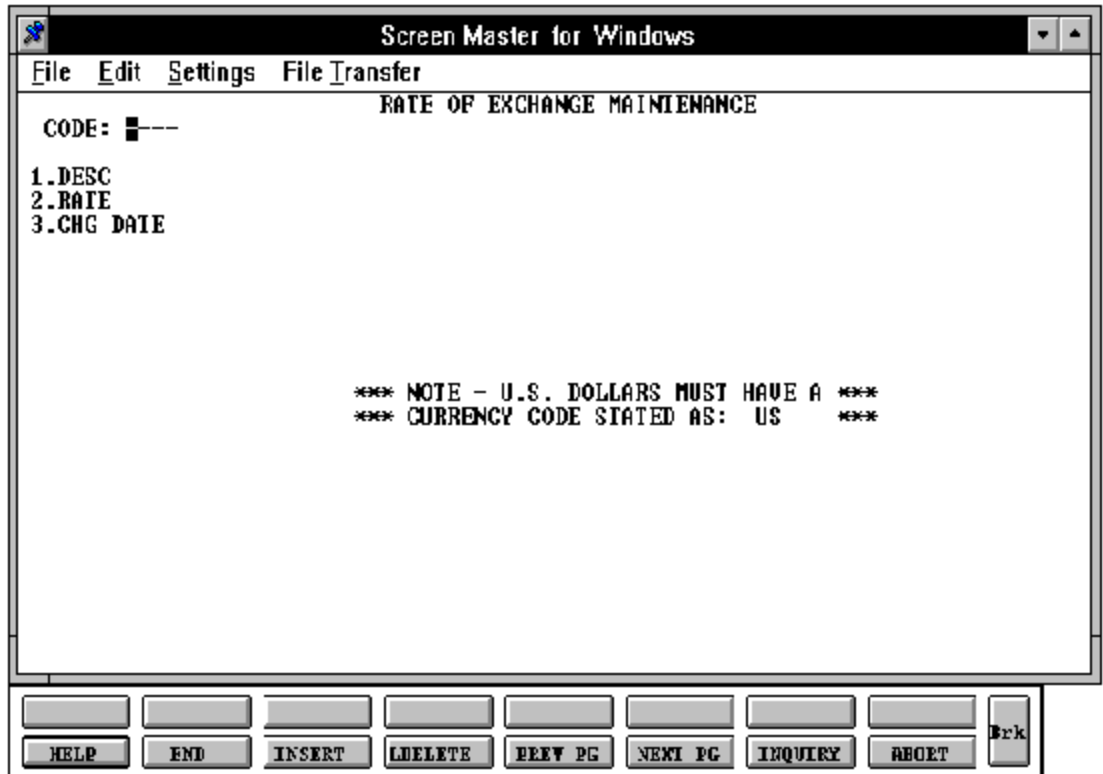

## **RATE OF EXCHANGE FILE MAINTENANCE**

#### **FIELD DESCRIPTIONS**

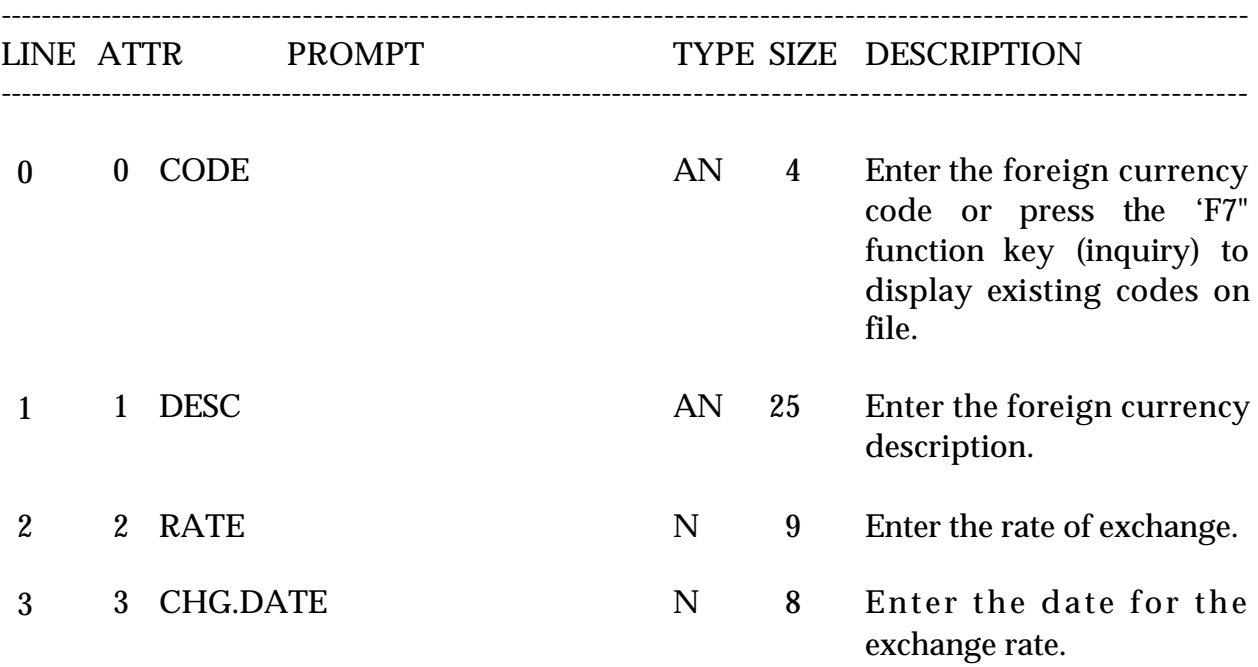

# **RATE OF EXCHANGE FILE LISTING**

SELECTION MENU-12.1 SELECTION NUMBER 24<br>FILES ACCESSED RATE.EXCHANGE FILES ACCESSED

PROK NAME PROK RATE.EXCHANGE.LIST

#### **OVERVIEW**

This procedure will list all rates of exchange and file information.

#### **OPERATING INSTRUCTIONS**

### **RATE OF EXCHANGE LISTING**

### **HIT RETURN TO CONTINUE OR <END>:**

Hit 'RETURN' to print the listing. Enter 'END' to return to the company maintenance menu.

## **RATE OF EXCHANGE FILE LISTING**

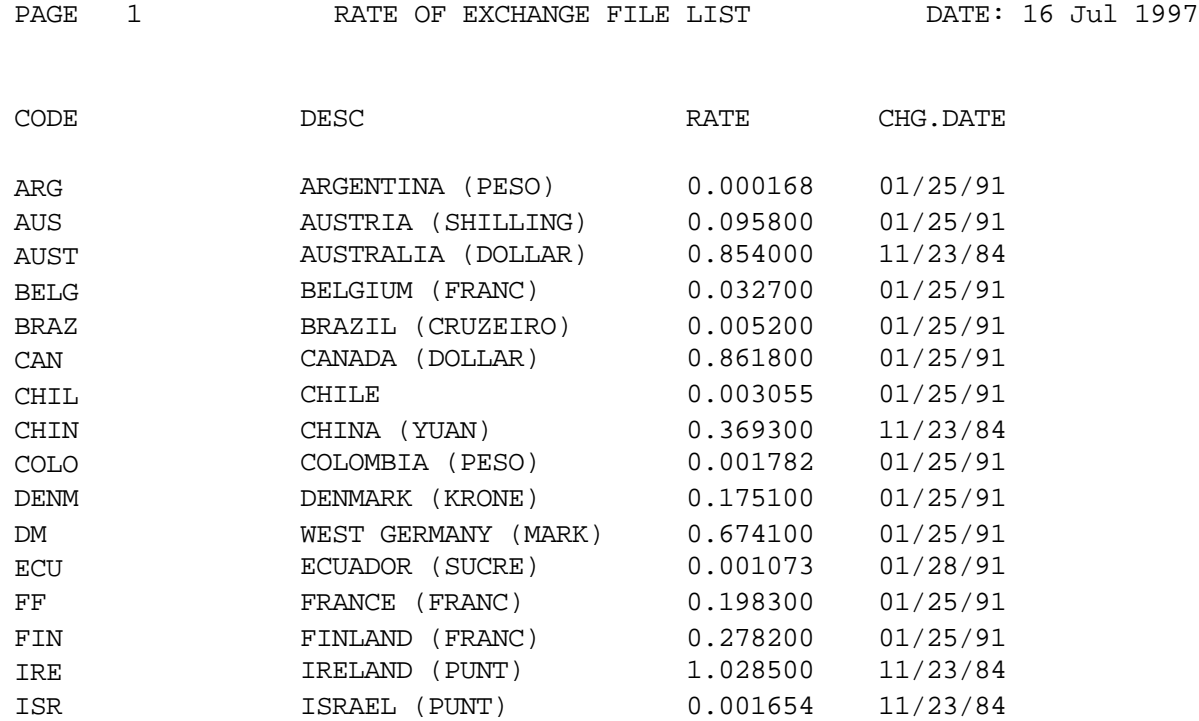

## **ORDER SOURCE FILE MAINTENANCE**

SELECTION MENU-12.1 SELECTION NUMBER 13 FILES ACCESSED ORDER.SOURCE

PROGRAM NAME SSS.BP GEN.MASTER SSS.BP SSS.INPUT MDS.BP ORD.SOURCE-MAINT008 SSS.BP,SUBS STATUS.LOG008 SSS.BP,SUBS ORD.SOURCE.INQ STATUS-LOG DICT STATUS-LOG DICT SMAST

#### **OVERVIEW**

The Order Source file is used to store the allowable sources of orders, that may be input during order entry. If input, the order source code is validated against this file. This coding is to enable the later analysis of sources of orders.

Order source code is used in order entry to further define "types" of orders (i.e., '01' = reorder,  $02' = \text{confirmed}, \text{etc.}$ ).

# **ORDER SOURCE FILE MAINTENANCE**

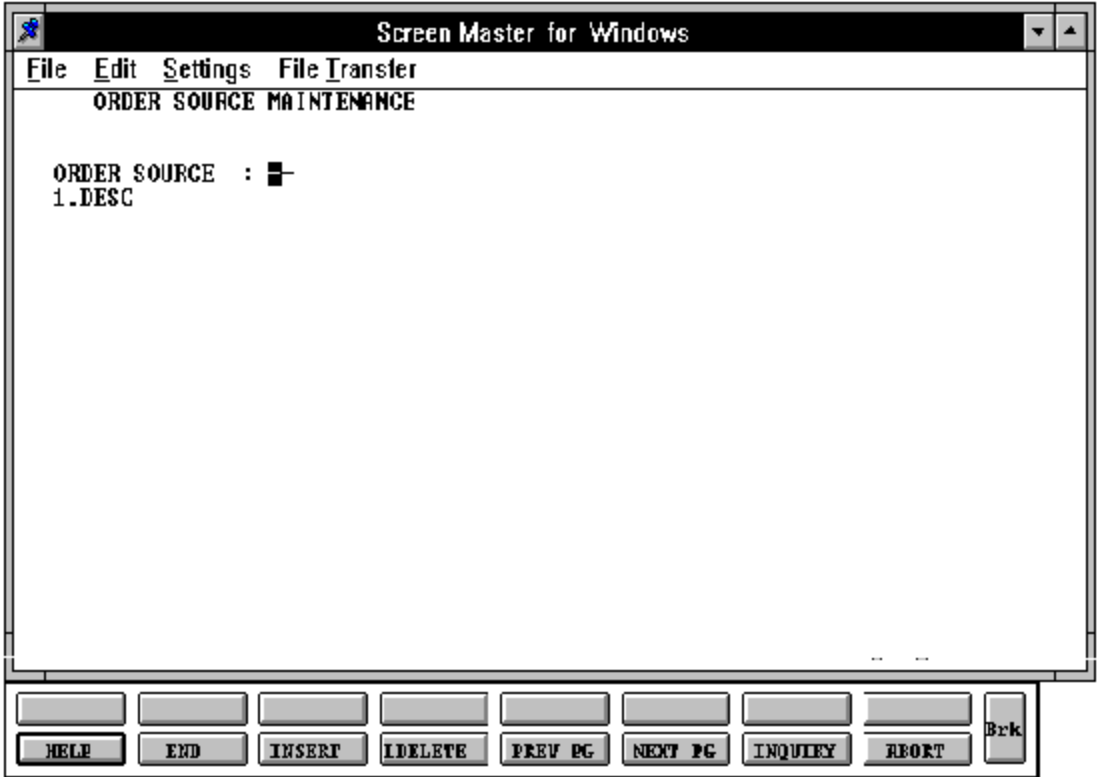

## **ORDER SOURCE FILE MAINTENANCE**

#### **FIELD DESCRIPTIONS**

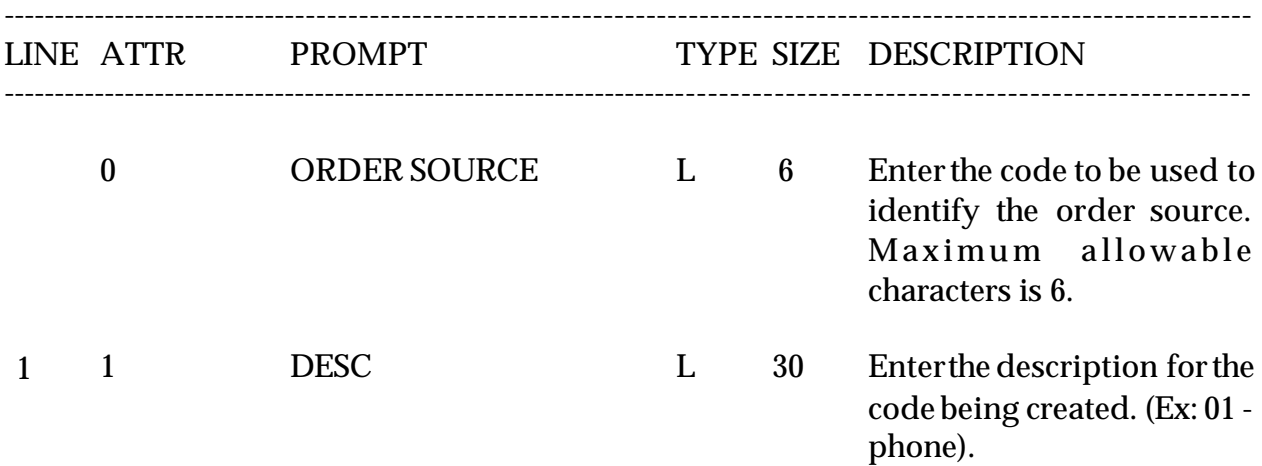

# **ORDER SOURCE LISTING**

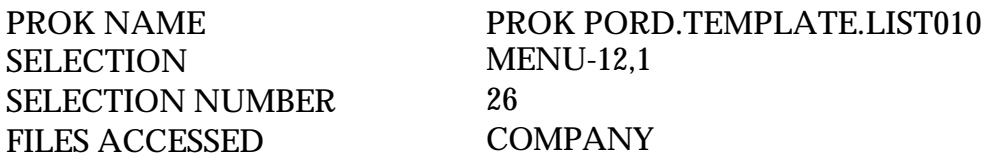

#### **OVERVIEW**

The Order Source file listing function will give the operator the ability to print out a listing of all codes that represent a source for an order. The listing will display the code number and the description of the source.

### **OPERATING INSTRUCTIONS**

### **ORDER TEMPLATE FILE LISTING**

### **ENTER COMPANY NUMBER OR 'A' FOR ALL ##**

Enter the number of the company you want to see a listing for or'A' for all companies on file.

### **ORDER SOURCE FILE LISTING**

PAGE 1 \*\*ORDER SOURCE LIST\*\* DATE 03:58:23pm 16 Jul 1997

- ORDER.SOURCE DESCRIPTION
- 01 MAIL
- 02 TELEPHONE
- 03 SALESMAN CARRY-IN
- 04 LEAD
- 05 ADVERTISEMENT
- 06 SHOWROOM

6 records listed.

# **PRINTER ASSIGNMENT**

SELECTION MENU-12.1 SELECTION NUMBER 14 FILES ACCESSED PRINT.ASSIGN

PROGRAM NAME SSS.GP GEN.MASTER PRINT.ASSIGN.MAINT010

#### **OVERVIEW**

The Printer Assignment file is used to store all the printer assignments for all the reports that will be printed.

## **PRINTER ASSIGNMENT**

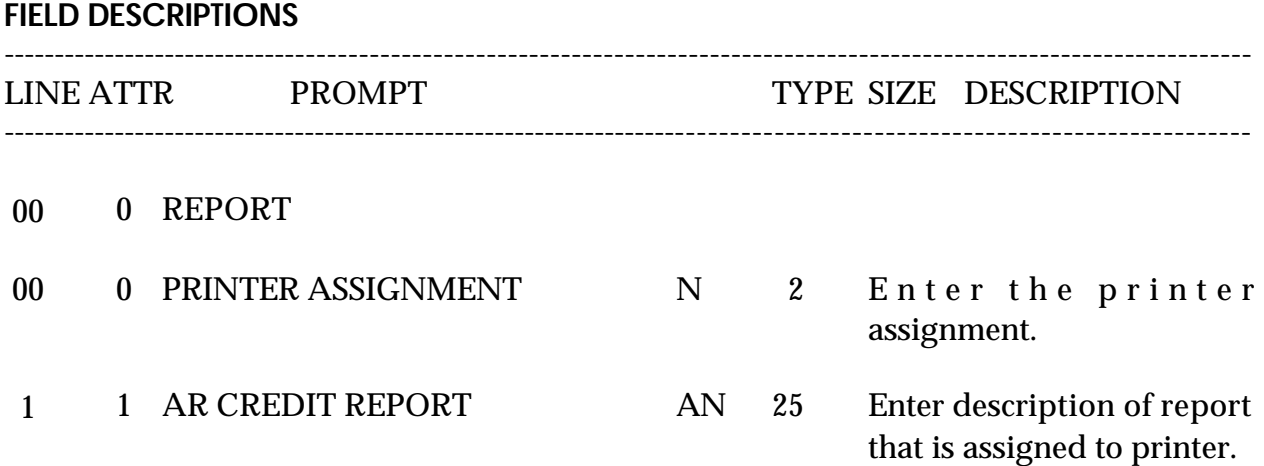

## **ORDER TEMPLATE FILE MAINTENANCE**

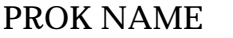

SELECTION MENU-12.1 SELECTION NUMBER 15

**SSS.BP GEN.MASTER** ORD.TEMPLATE.MAINT008 ORD.TEMPLATE.OPEN010 ORD.TEMPLATE.INIT010 ORD.TEMPLATE.READ010 ORD.TEMPLATE.EXIT010 FILES ACCESSED **ORD.TEMPLATE** KIT.MASTER ALPHA.CUST UN.MEAS PROD.MAST PROD.DET ALPHA.PROD COMPANY CUST.MAST CUST.MAST LOOKUP.FILE

#### **OVERVIEW**

The order template maintenance program is used to create a memo order for customers that repeatedly order the same merchandise. Once created, order entry will allow you to call in the template and add or delete products and/or quantities to it.

Please note that the order template maintenance program does not affect inventory, sales, billing, etc. This is strictly a transaction that can be utilized in order entry to quickly enter orders for customers who order the same items repeatedly.

Kits with lots cannot be loaded in order template maintenance.

# **ORDER TEMPLATE FILE MAINTENANCE**

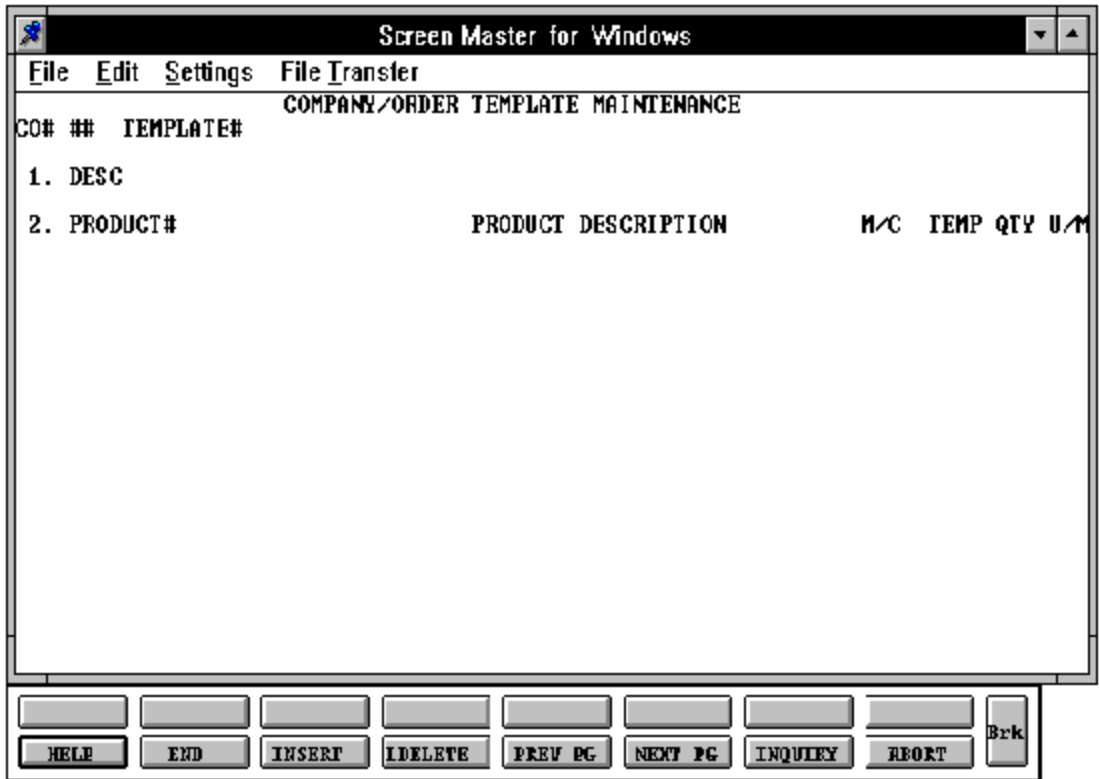

## **ORDER TEMPLATE FILE MAINTENANCE**

#### **FIELD DESCRIPTIONS**

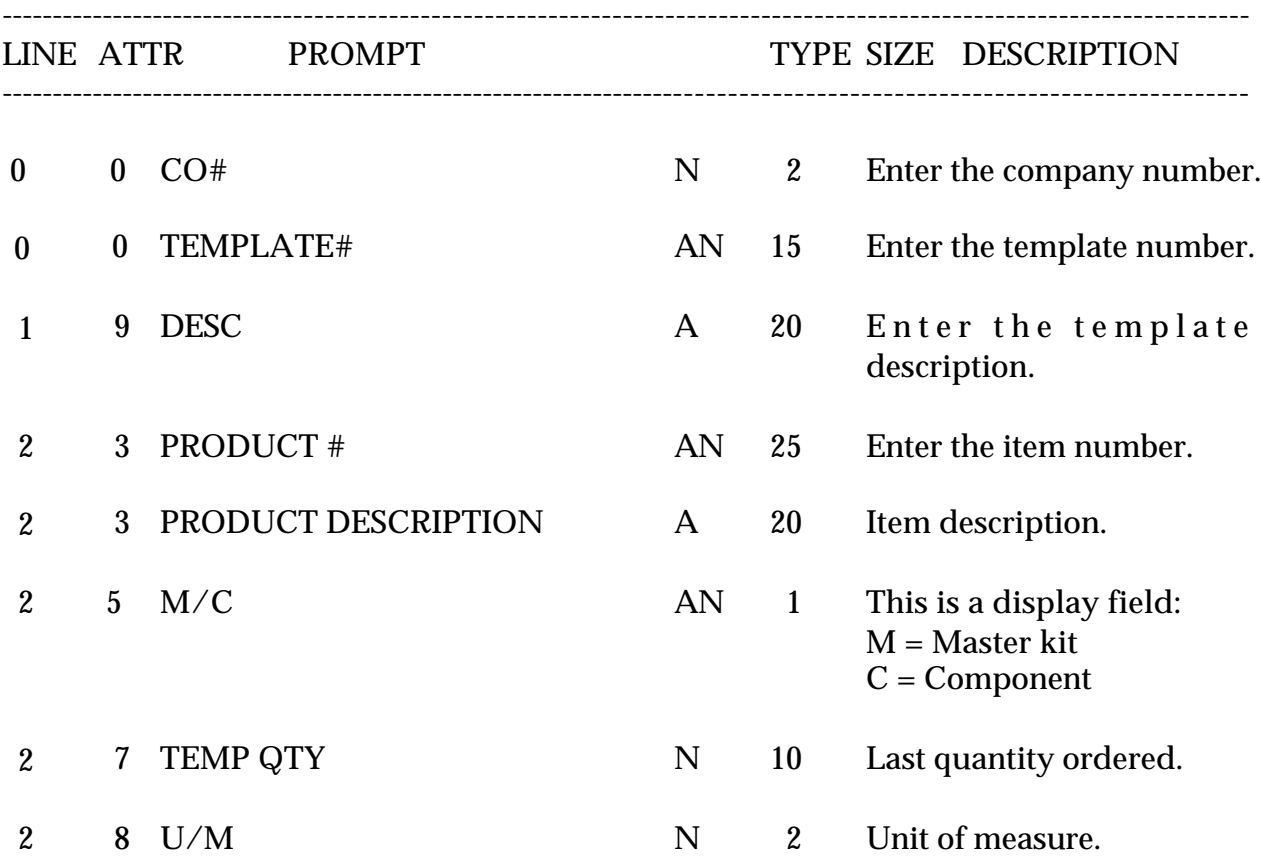

Copyright by THE SYSTEMS HOUSE, CLIFTON NJ 07013. All rights reserved.

# **ORDER TEMPLATE FILE LISTING**

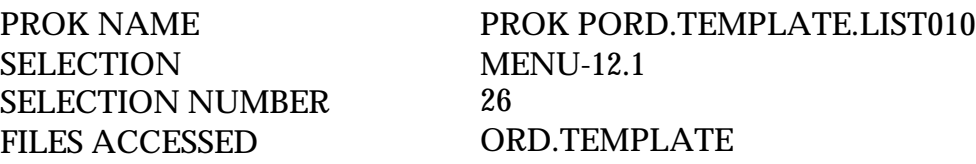

#### **OVERVIEW**

This procedure will list all order template's for a specific company or all companies.

### **OPERATING INSTRUCTIONS**

### **ORDER TEMPLATE FILE LISTING**

### **ENTER COMPANY NUMBER OR 'A' FOR ALL ##**

If you enter a specific company number, you will get a ordertemplate listing only forthat specific company. If you enter 'A' for all, you will get an order template listing for all companies.

## **ORDER TEMPLATE FILE LISTING**

04:12:43pm 16 Jul 1997 PAGE: 1

ORD.TEMPLATE FILE LISTING

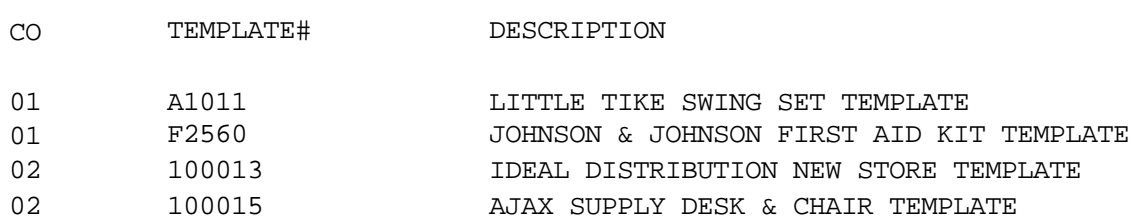

4 records listed.

# **CREDIT CARD CONTROL**

SELECTION MENU-12.1 SELECTION NUMBER 16 FILES ACCESSED CCR.CONTROL

PROGRAM NAME SSS.BP GEN.MASTER CREDIT.CARD.CTRL-MAINT010

#### **OVERVIEW**

This file is used to control the input of credit card information in the Customer Master file and in Order Entry. The file is used to determine what types of credit cards, number patterns, and maximum chargeable amounts can be used for input. The data that is entered in the Cust. Mast file or during the order entry process (if the proper terms code has been used) will be validated against this file.

# **CREDIT CARD CONTROL**

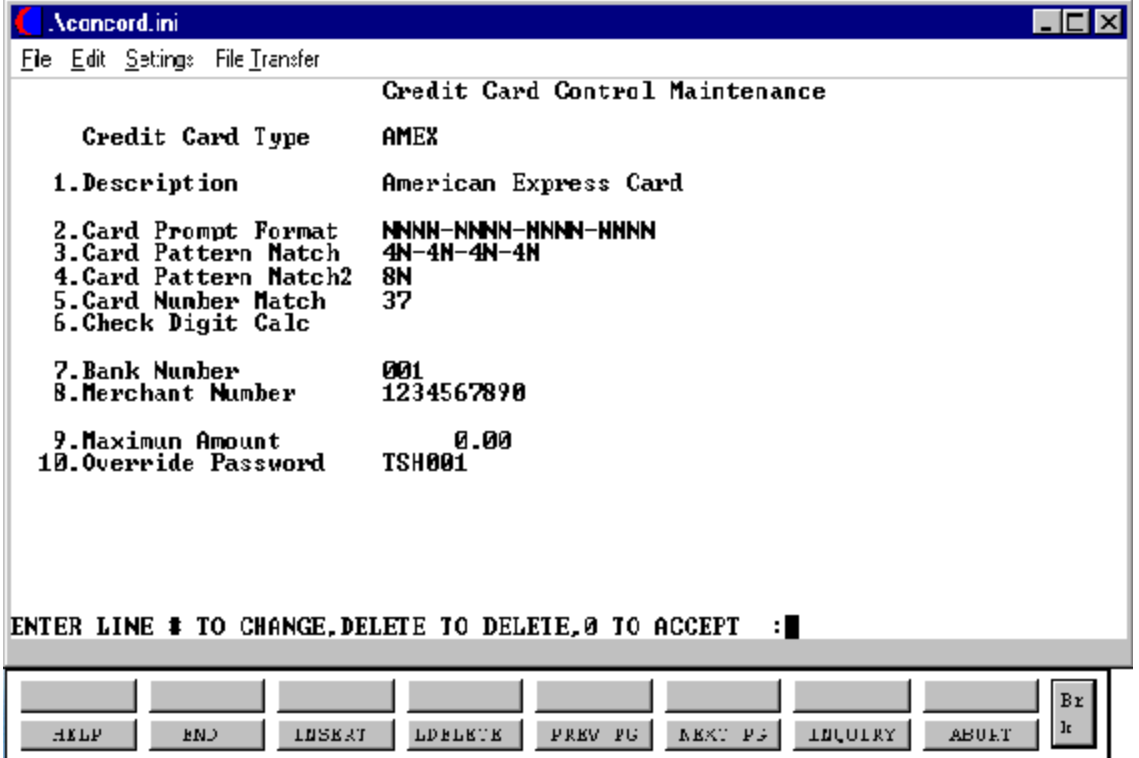

## **CREDIT CARD CONTROL FILE**

### **FIELD DESCRIPTIONS**

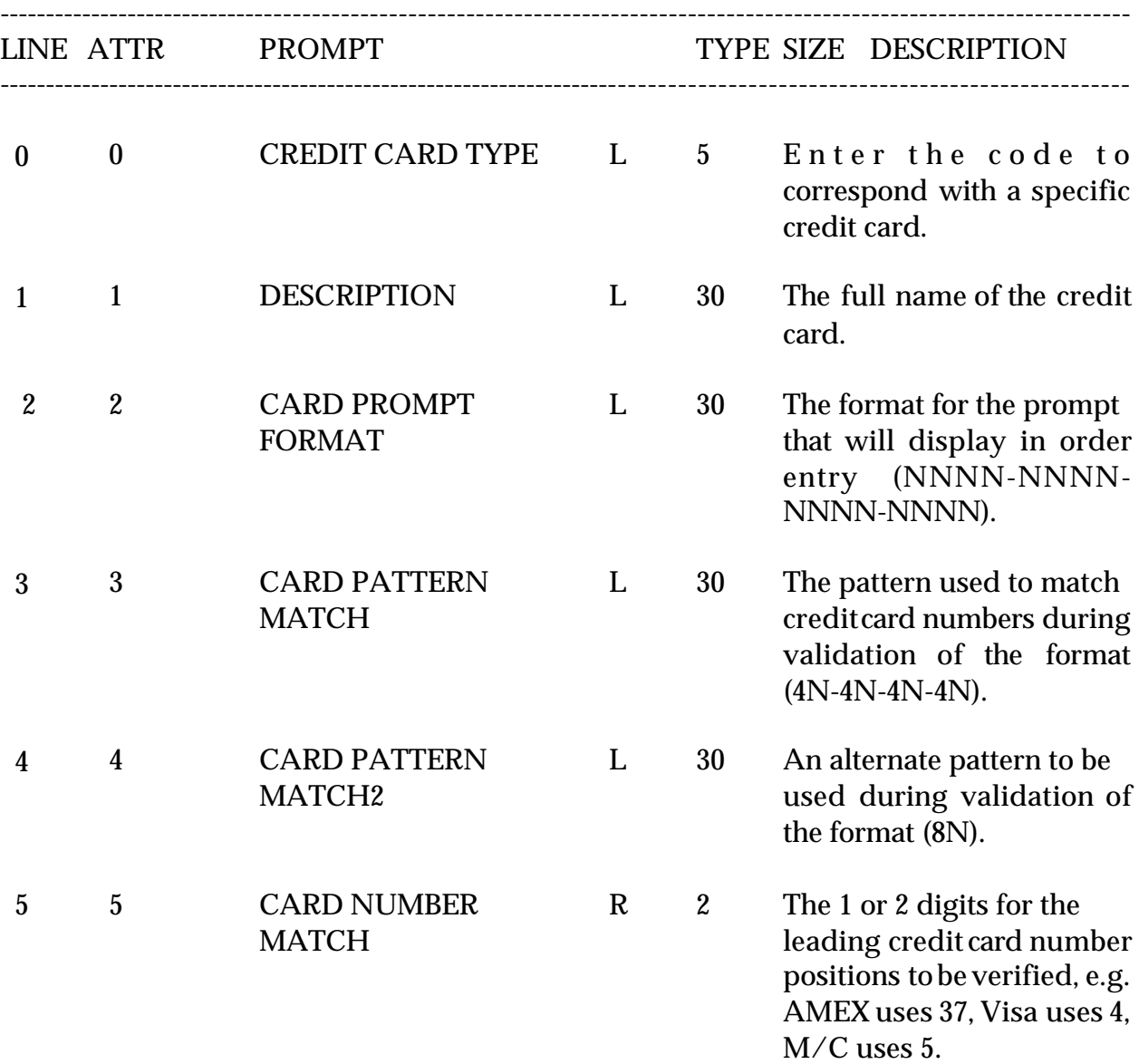

Copyright by THE SYSTEMS HOUSE, CLIFTON NJ 07013. All rights reserved.

## **CREDIT CARD CONTROL FILE**

## **FIELD DESCRIPTIONS**

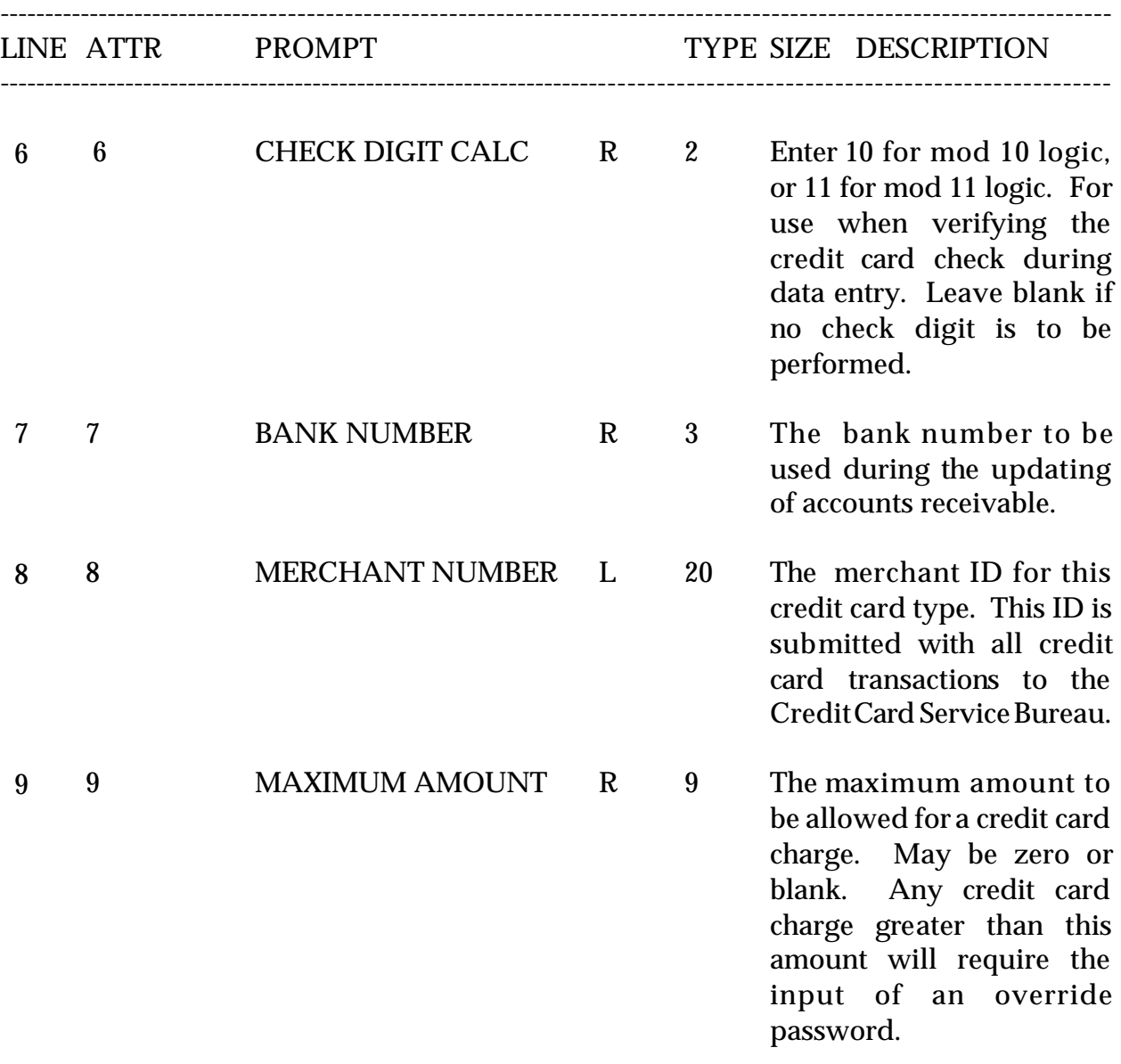

## **CREDIT CARD CONTROL FILE**

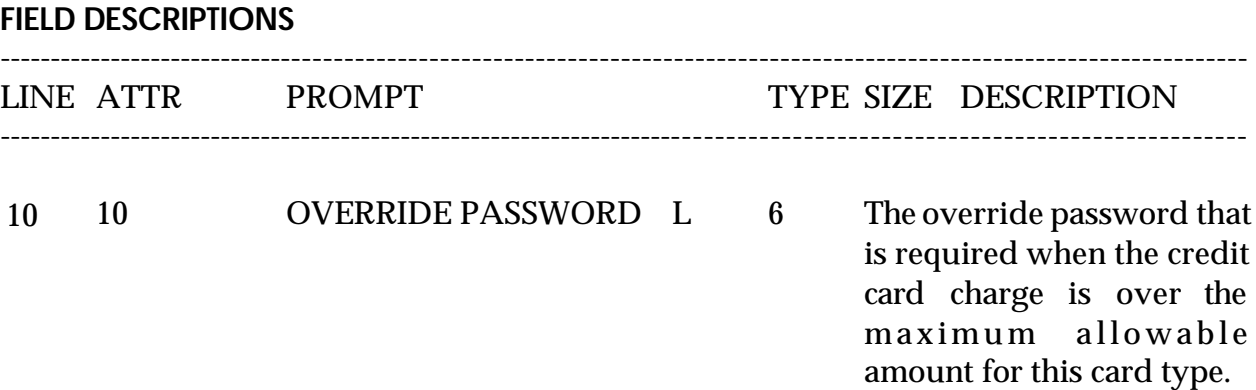

Copyright by THE SYSTEMS HOUSE, CLIFTON NJ 07013. All rights reserved.

# **CREDIT CARD CONTROL FILE LISTING**

SELECTION NUMBER MENU-12.1 SELECTION 28 FILES ACCESSED

PROK NAME PROK CREDIT.CARD.LIST

## **OVERVIEW**

This option will provide a listing ofall creditcard control types on file. It will list the code and the description of each credit card entered.

### **OPERATING INSTRUCTIONS**

## **CREDIT CARD CONTROL FILE LISTING**

# **HIT <RETURN> TOCONTINUE OR 'END' TO RETURN TO THE SELECTOR:**

Hit 'RETURN to produce the listing or type 'END' to return to the Company file selector.

## **CREDIT CARD CONTROL FILE LISTING**

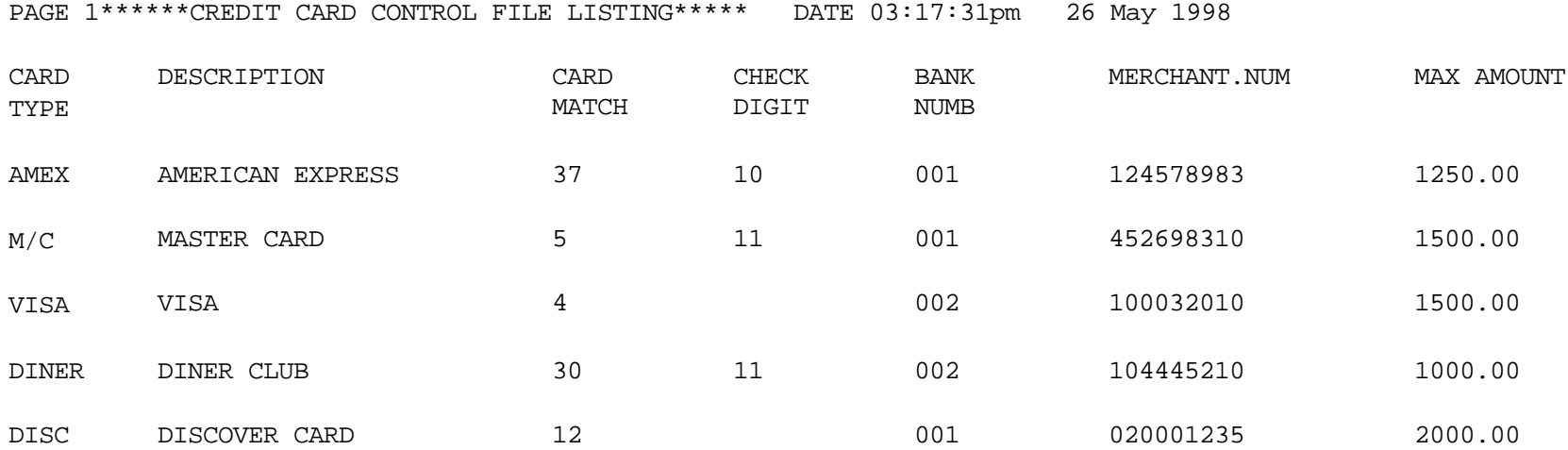

5 records listed.

## **PICKING FREQUENCY SETUP**

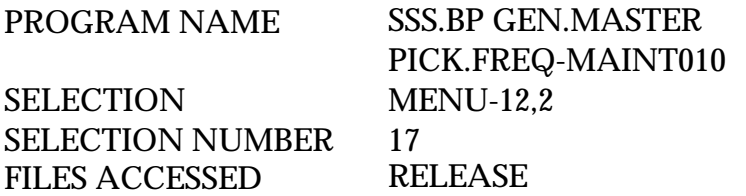

#### **OVERVIEW**

The Picking Frequency table handles the flow of picking documents. This file is where the user will enter the starting time to determine the hour that a picking document should begin printed as well as the amount of minutes that an entered order should wait before printing a picking document.

## **PICKING FREQUENCY SETUP**

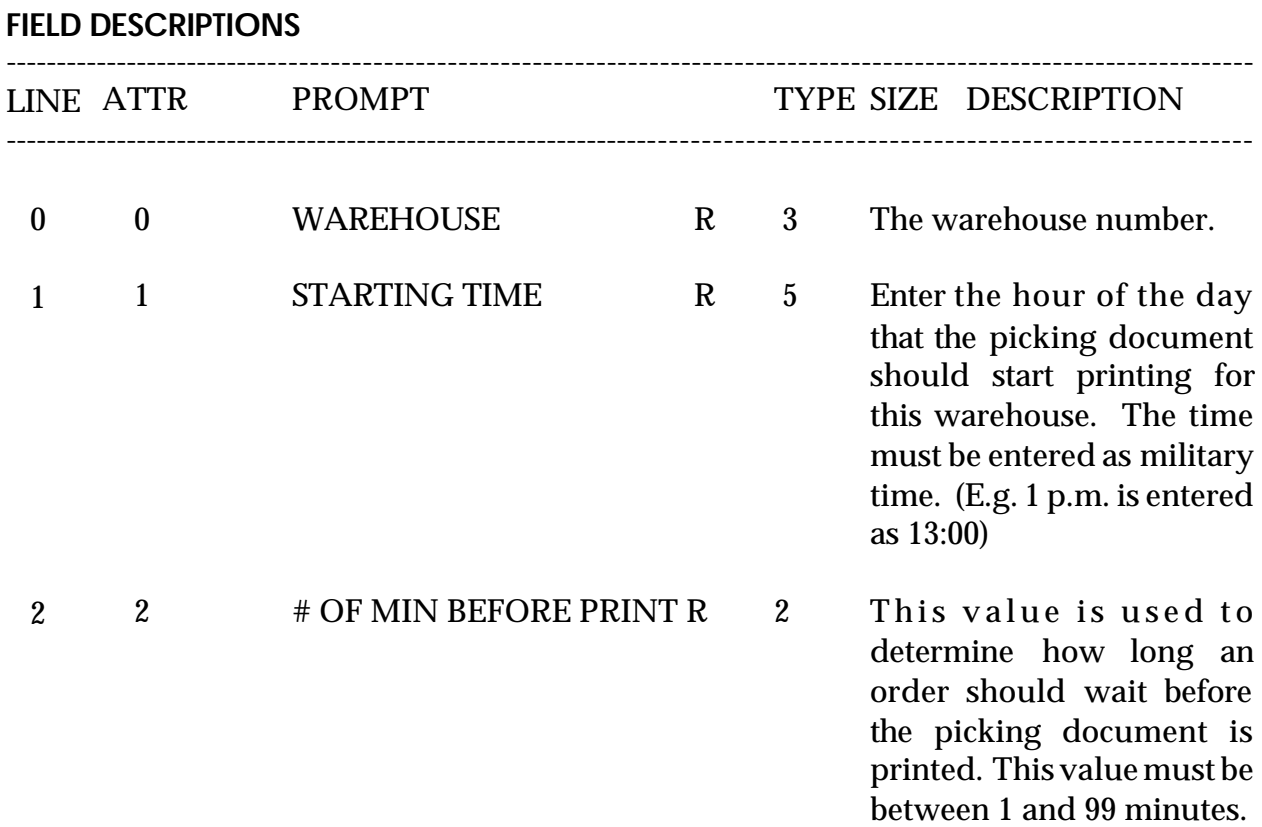

# **PICKING FREQUENCY LISTING**

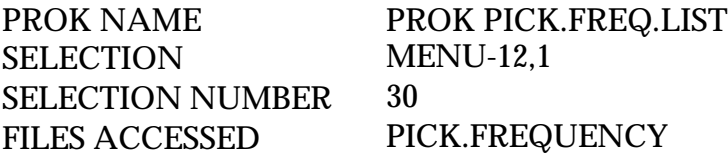

## **OVERVIEW**

This file will produce a listing of all warehouses thathaveapickingfrequencytable setup.

### **PICKING FREQUENCY LISTING**

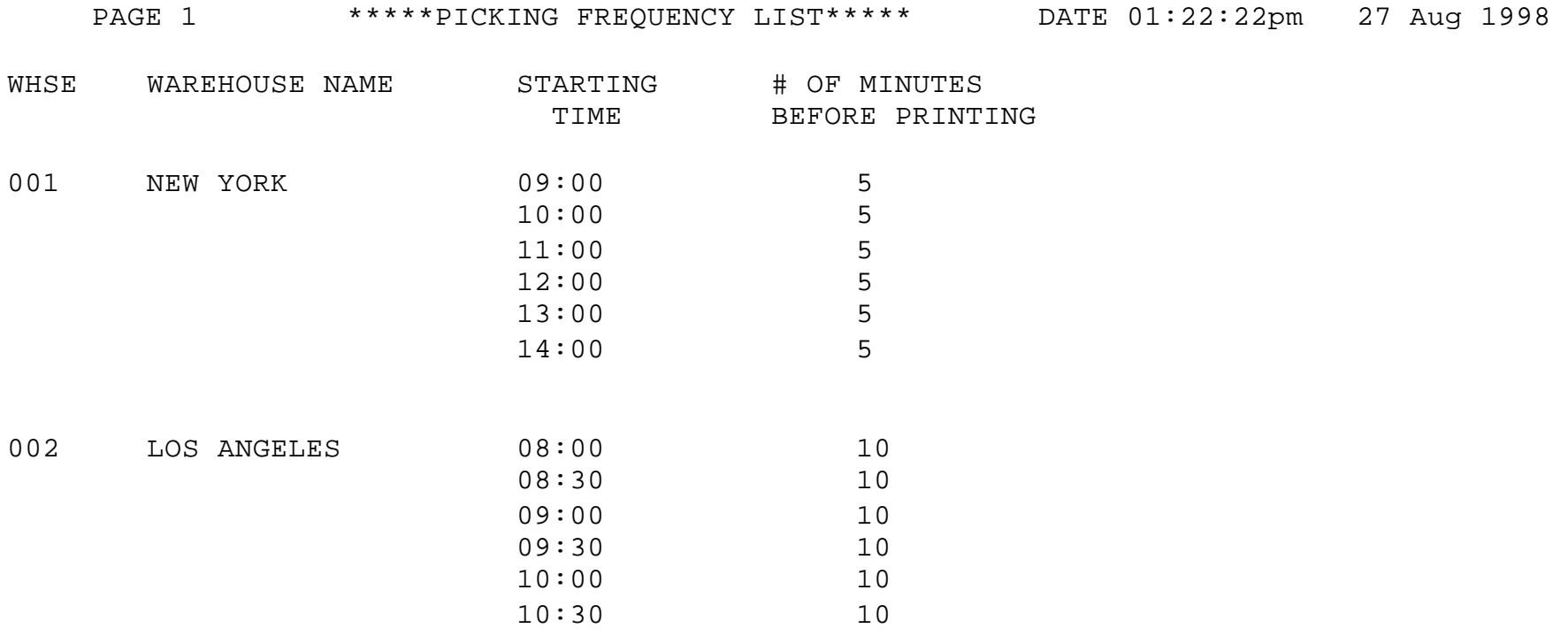

2 records listed.

# **COMPANY MASTER FILE DESCRIPTIONS**

#### **BANK**

This file is used to define the various bank accounts used for each company. The asset general ledgeraccountis storedinthis record, as well as descriptive informationaboutthe bank account.

This file is used by the accounts receivable, accounts payable and payroll modules.

### **CHARGE.BACK**

This file contains the chargebacks created by the chargeback entry program in the accounts receivable module.

## **COMPANY**

This file holds pertinent information for each company as defined by the MDS client. A maximum of 99 companies may be defined. The company name stored in this record is used as the heading for the various reports. In addition, the prompt mask and next internal number to be used for the Product and Customer files are stored in this record.

#### **FINDER**

This file is used by the various programs in MDS to determine which set of control totals, sequence number (i.e., order invoice) and general ledger number are to be used for this company and branch.

The key to the Finder file is :  $CO#$ ; WAREHOUSE# 99:999

The keys to the Sequence Control, G/L Control, and Control Total files are arbitrary numbers assigned when the system is started. This the designer has the flexibility of havingall companies share acommonpool ofnumbers. Each have unique sets of numbers series or combination that is appropriate to the client's needs.

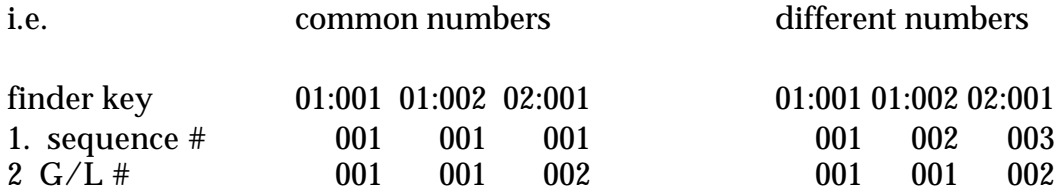

## **COMPANY MASTER FILE DESCRIPTIONS**

### **GL.CONT**

This file contains the general ledger numbers to be used throughout the system.

## **OPERATOR**

Contains the application each operator may perform. The operator file is designed to control access to various application programs. At the beginning of each application program, the entry operator is prompted to enter his/her initials. The response is either the operator's initials of a password designed by the MDS user.

This entered code word is thenvalidated against the Operator file to determine whether of not access is permitted to this program by this operator.

The access codes are determined by the user. The applications that may be accessed by this operator are entered through the operator maintenance program and are designated as follows:

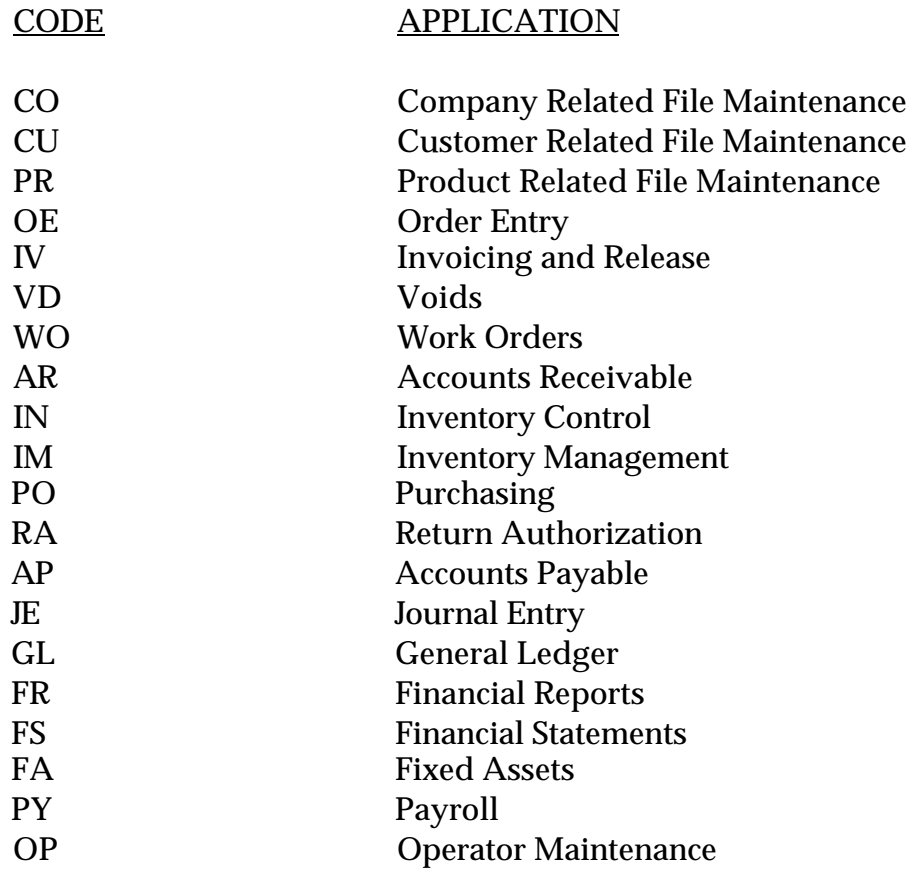
#### **COMPANY MASTER FILE DESCRIPTIONS**

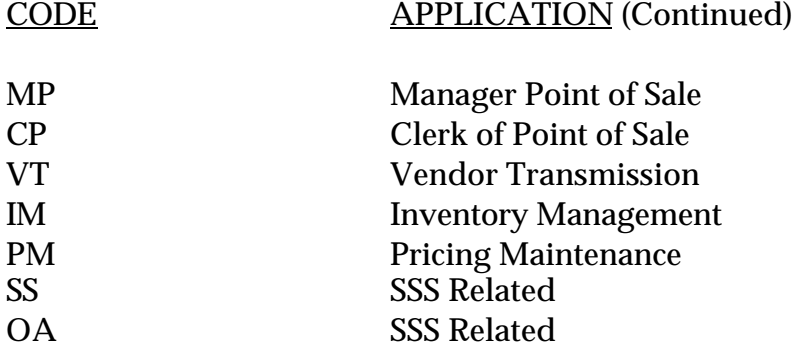

#### **ORDER.SOURCE**

The Order Source file is used to store the allowable sources of orders, that may be input during order entry. If input, the order source code is validated against this file. This coding is to enable the later analysis of sources of orders.

#### **PARAMETER**

This file is used to determine screendisplay for cash receipts and inquiry and to determine the length and time the Ar.Hist records will be retained.

#### **RATE.EXCHANGE**

Contains the current currency exchange rates. Use of this file in the purchase order procedures is based on Parameter (62).

#### **SEQ.CONT**

This file contains the sequence numbers to be used throughout the system. Access to this file is through the Finder file. The invoice, credit memo, and order numbers to be used (among others) are stored in this file.

#### **WAREHOUSE**

This file defines each of the warehouses used by the MDS client. A maximum of 999 warehouses may be used.

## **THE SYSTEMS HOUSE MASTER DISTRIBUTION DOCUMENTATION**

# **I N D E X**

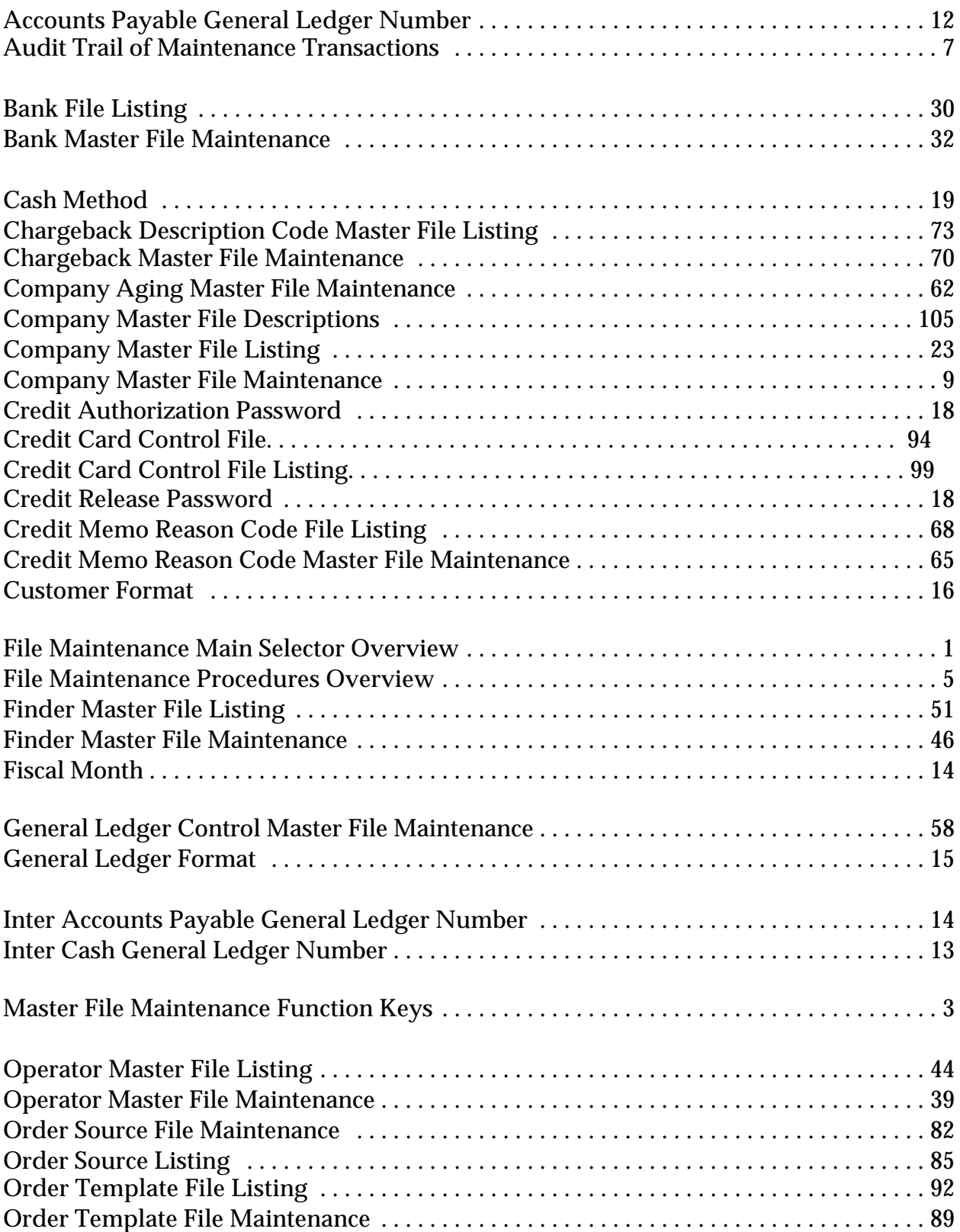

## **THE SYSTEMS HOUSE MASTER DISTRIBUTION DOCUMENTATION**

## **I N D E X**

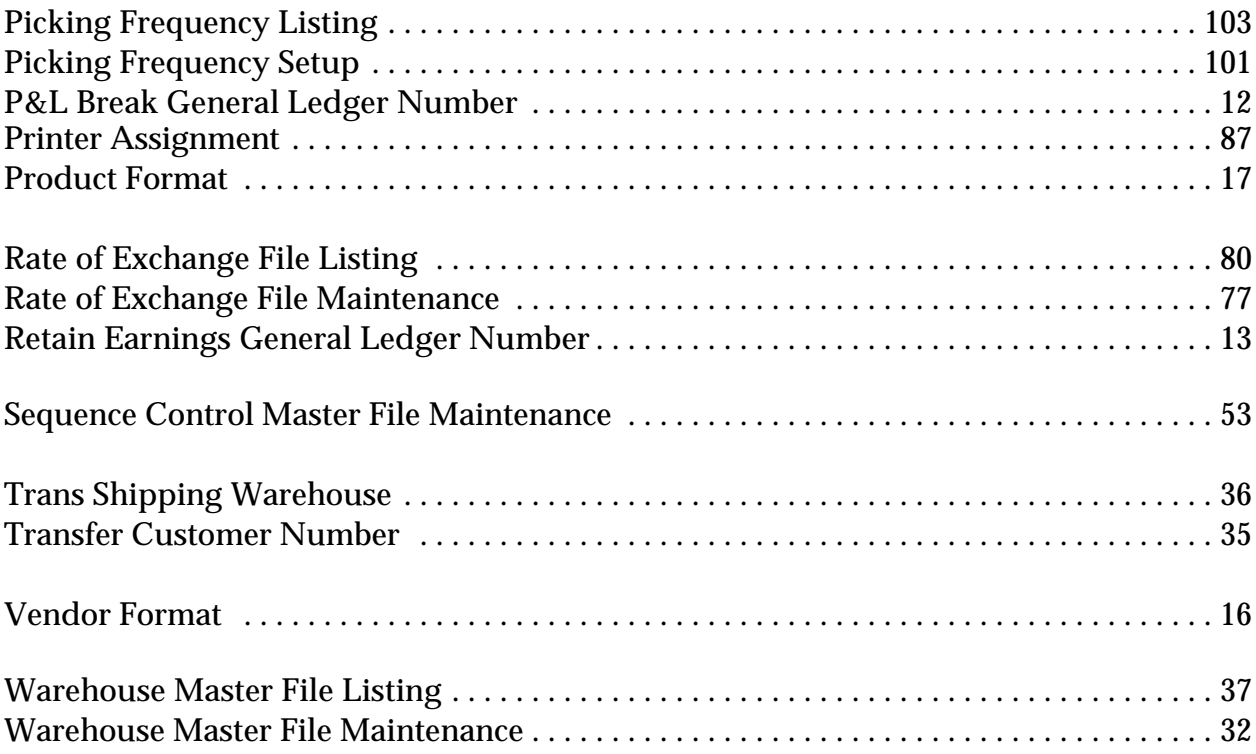